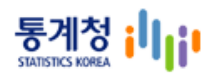

# "SGIS 오픈플랫폼" 지도제공 API 정의

Javascript

Version 1.0

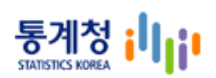

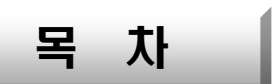

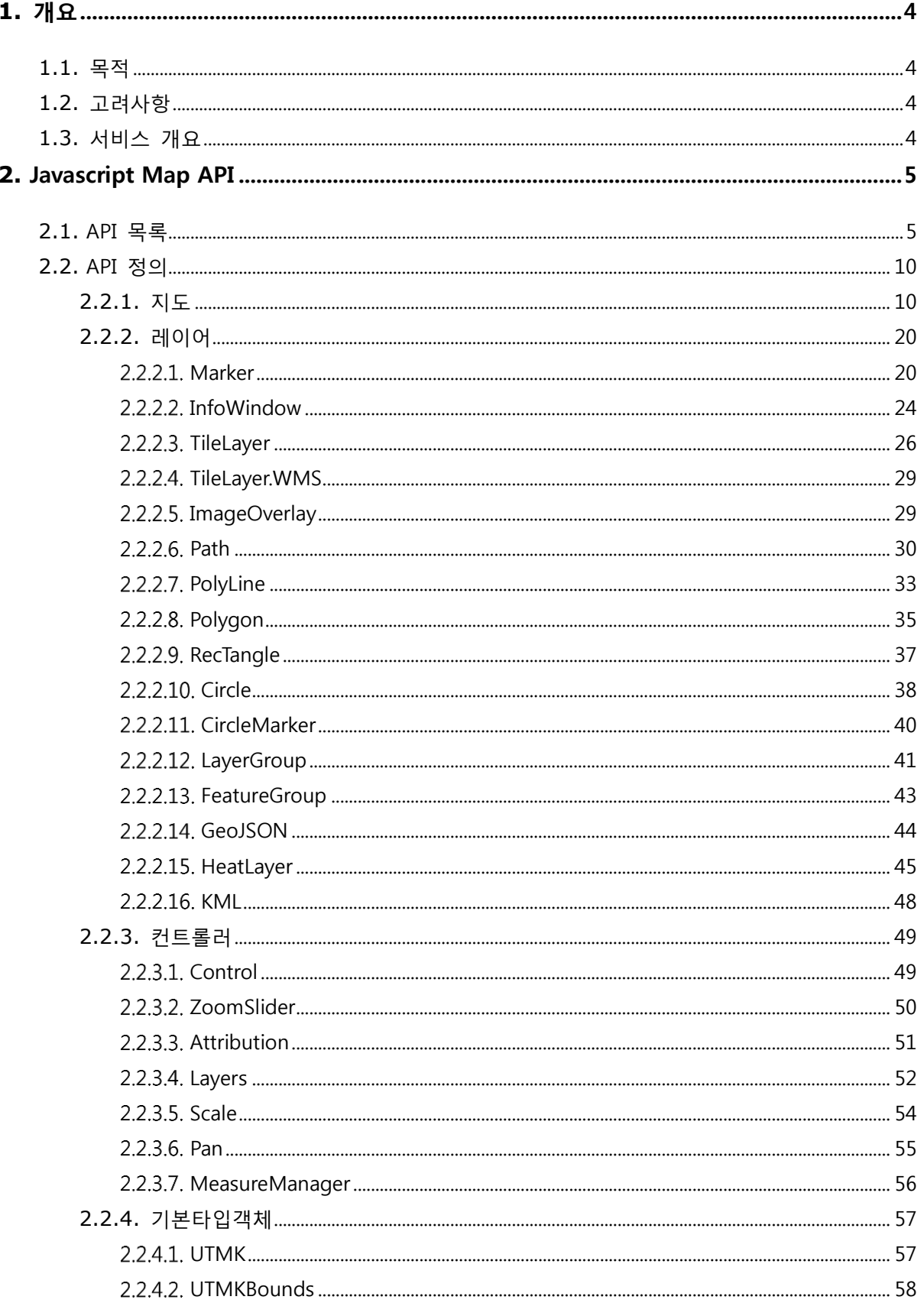

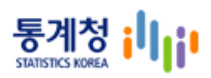

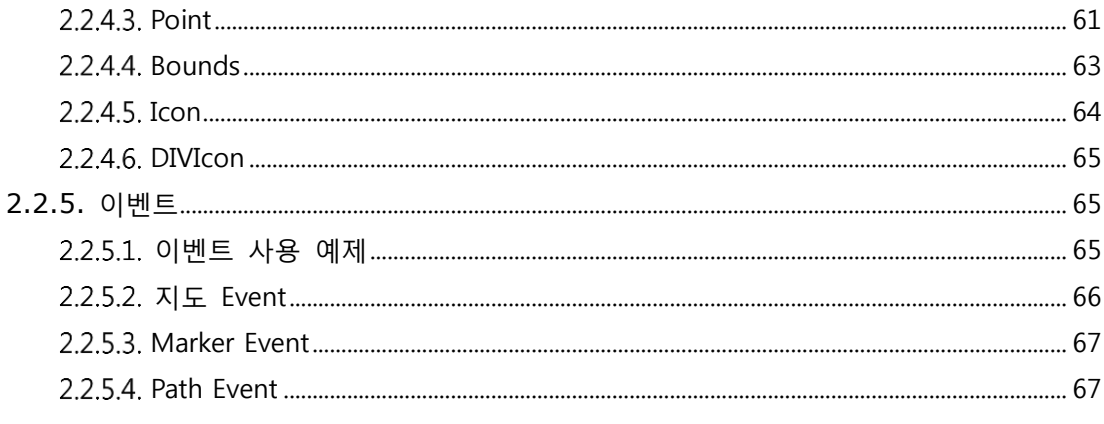

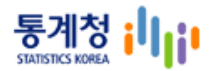

# <span id="page-3-0"></span>**1.** 개요

<span id="page-3-1"></span>**1.1.** 목적

 본 문서는 SGIS 오픈플랫폼이 제공하는 javascript용 Map API를 이용하여 서비스 개발시 API전반의 기능설명 및 변수 정보를 기술함으로써, 개발자의 API에 대한 이해를 돕기 위해 작성되었다.

#### <span id="page-3-2"></span>**1.2.** 고려사항

- 본 문서에는 개발자가 API 사용시 클래스, 함수, 전달변수등의 전반적인 내용을 기록하였다.
- 수정사항 및 추가사항 발생시에는 상호 협의하여 보완 후 매뉴얼 내용 보완을 진행한다.
- 매뉴얼 변경 시에는 주요 변경 내용을 명시하고 변경에 따른 버전을 관리한다.

#### <span id="page-3-3"></span>**1.3.** 서비스 개요

SGIS 오픈플랫폼(SOP) 서비스는 통계청의 센서스 통계정보와 각종 공공 및 민간의 정보를 공 간정보 기반으로 융합∙분석하여 사용자에게 제공함으로써 사용자들이 각종 정보에 대해 지도 를 기반으로 한 직관적인 이해를 가능하게 한다. 기반 지도를 개별 서비스에서 개발하기에는 시간이 중복적으로 확보되어야 하고, 전문적인 인력도 투입되어야 하므로 좀더 손쉽게 서비스 를 개발할 수 있도록 javascript Map API 제공한다.

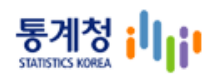

# <span id="page-4-0"></span>**2.** Javascript Map API

# <span id="page-4-1"></span>**2.1.** API 목록

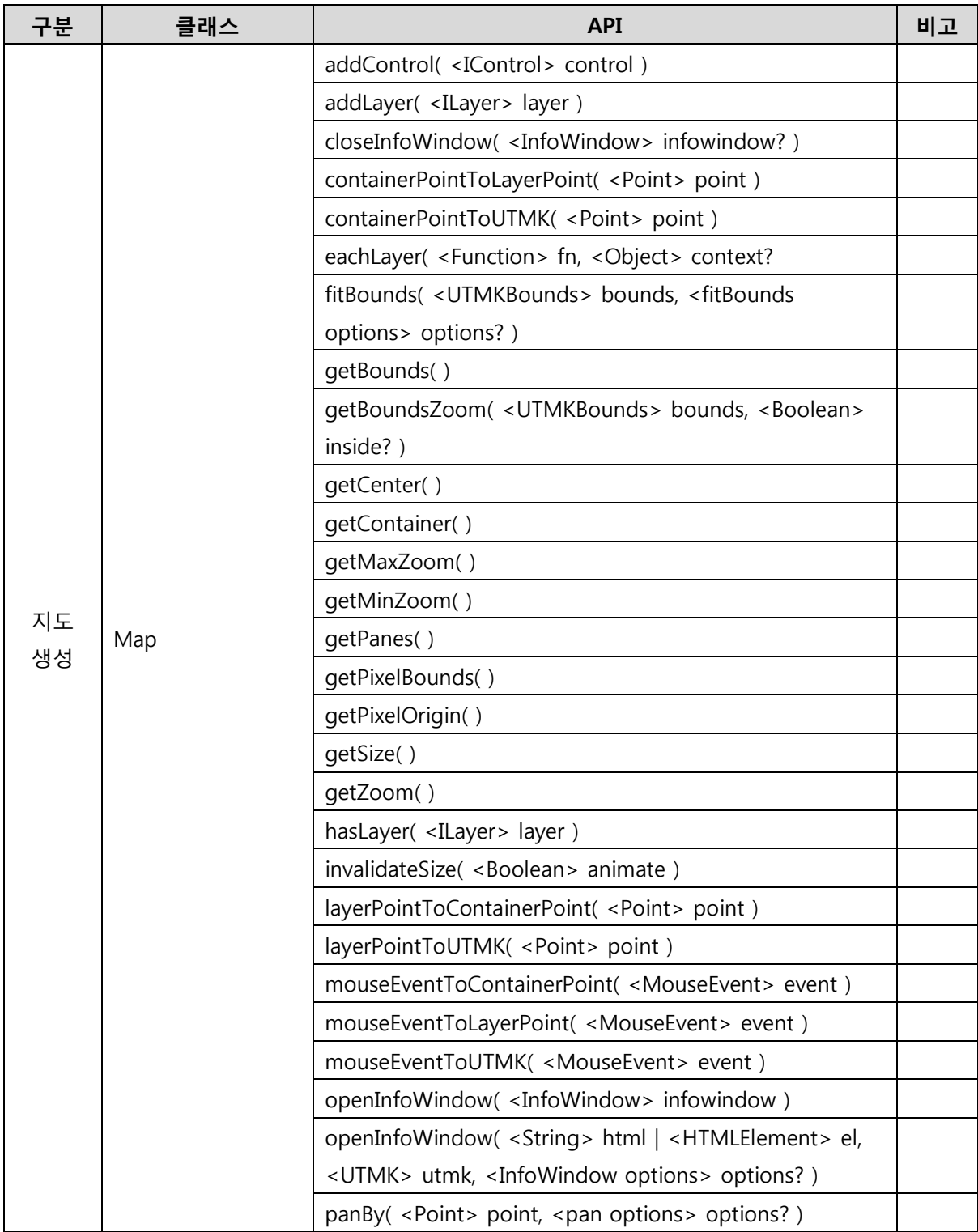

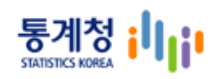

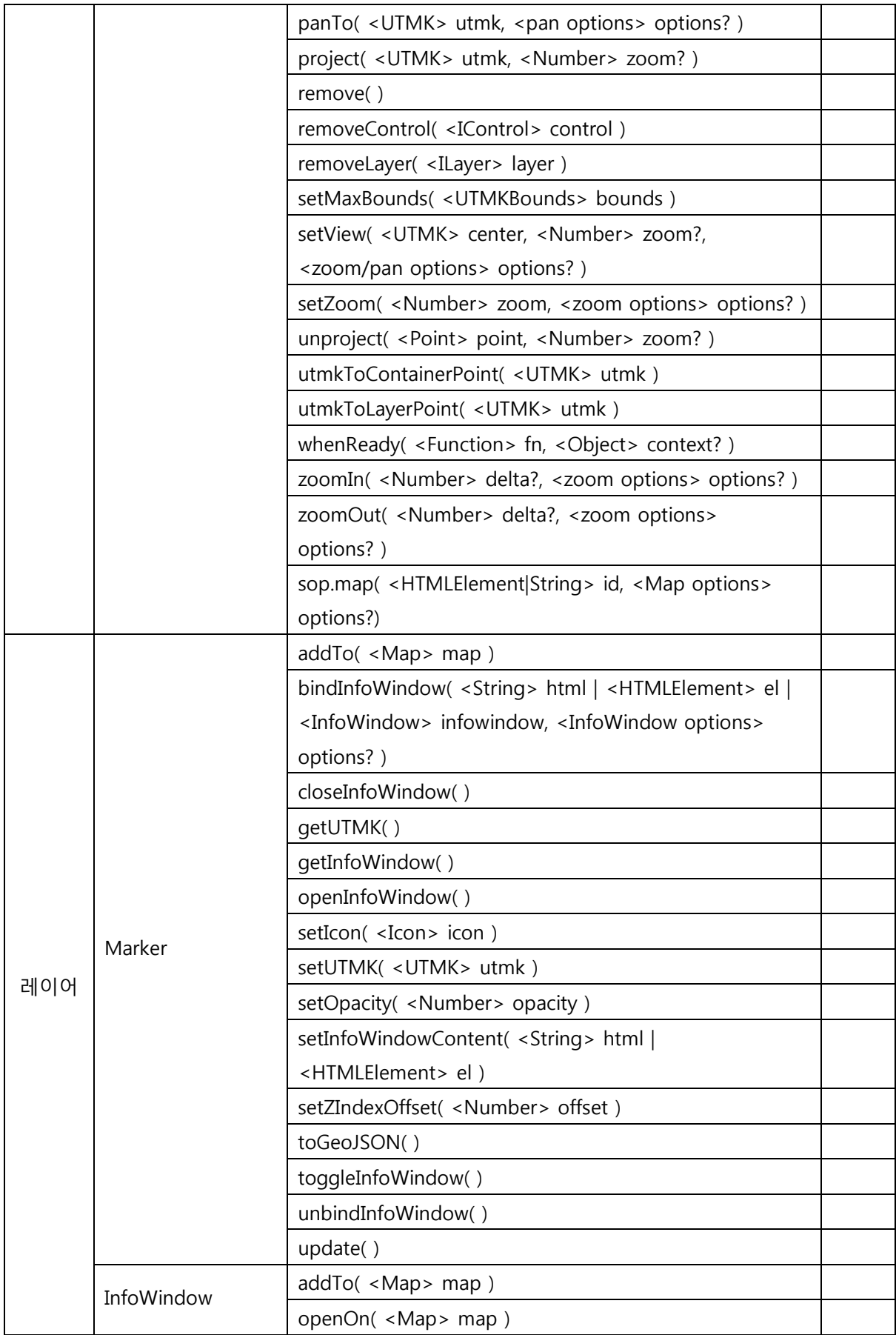

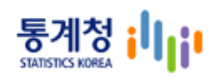

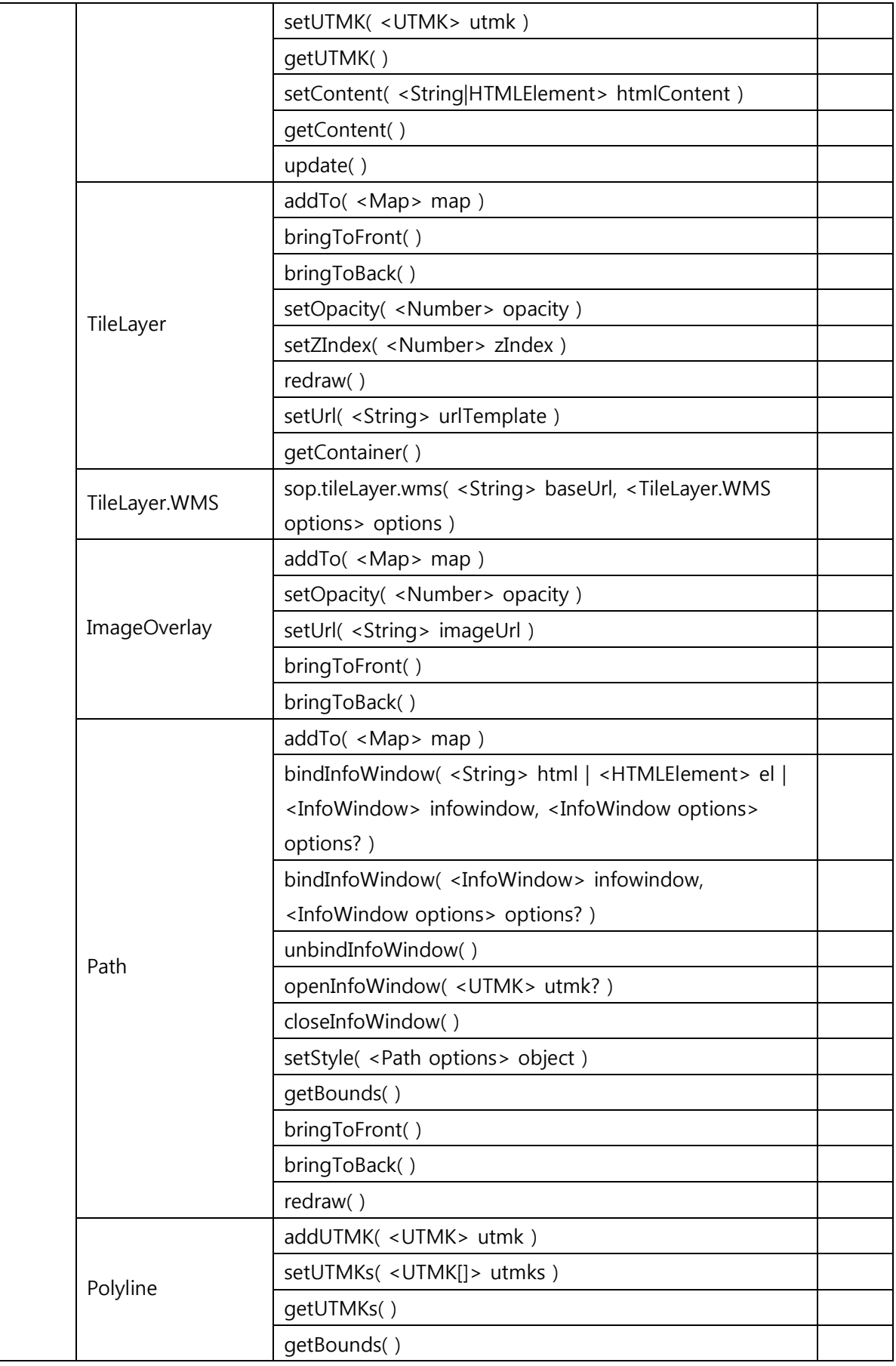

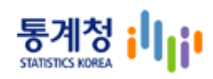

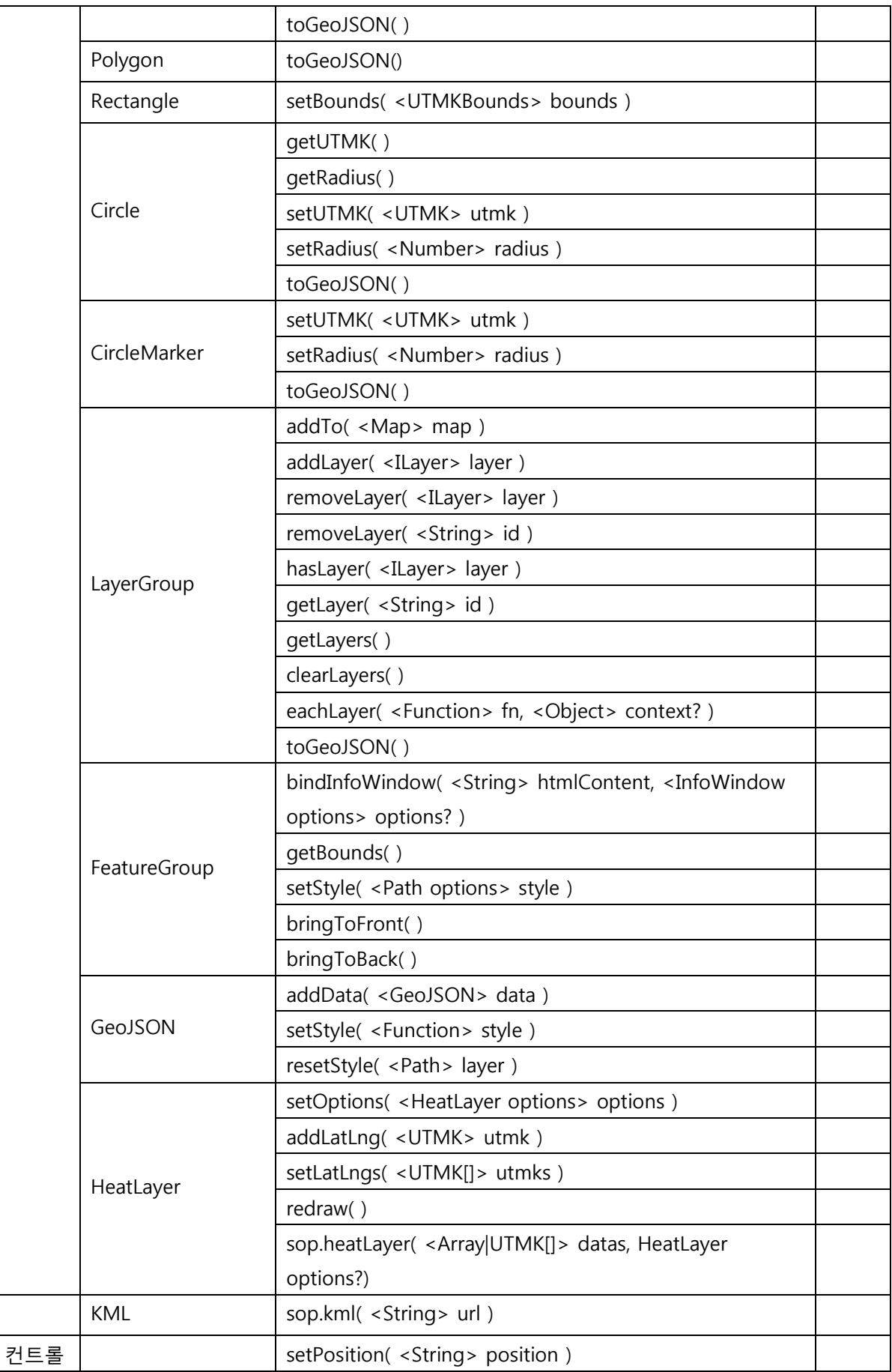

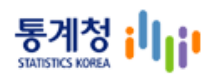

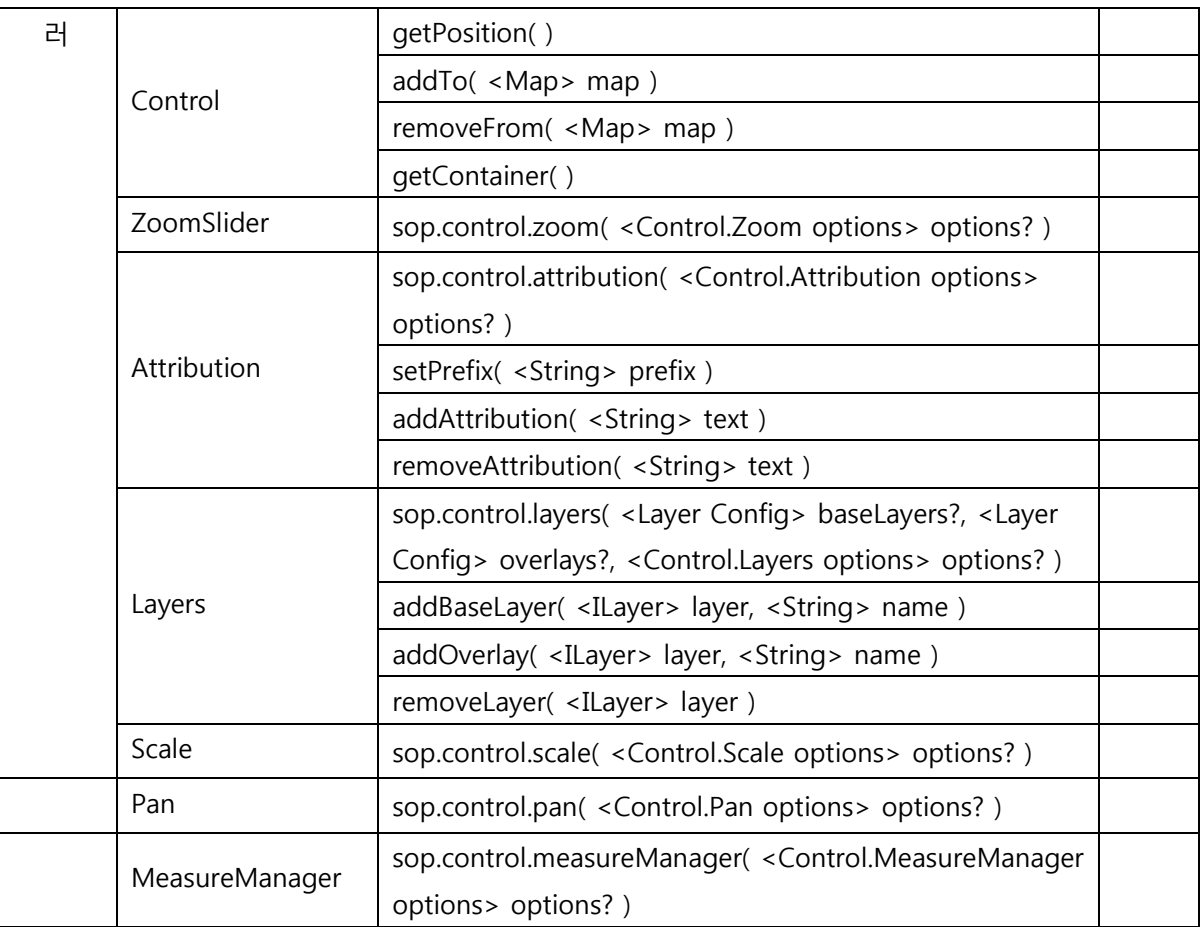

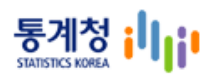

# <span id="page-9-0"></span>**2.2.** API 정의

# <span id="page-9-1"></span>**2.2.1.** 지도

지도 API 에서 지도생성, 컨트롤러/레이어를 추가 제거 하며 관리 하고 지도의 상태 조회와 좌표변환 함수등을 제공 한다. API 사용에 있어 메인 객체 역할을 담당 한다.

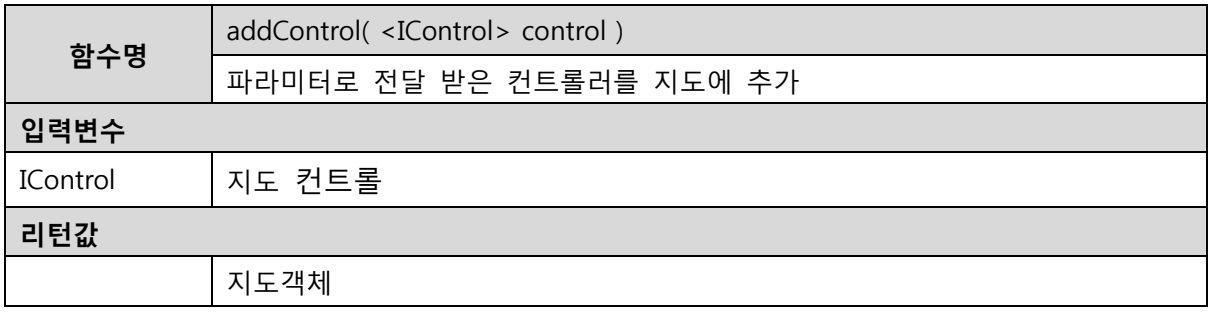

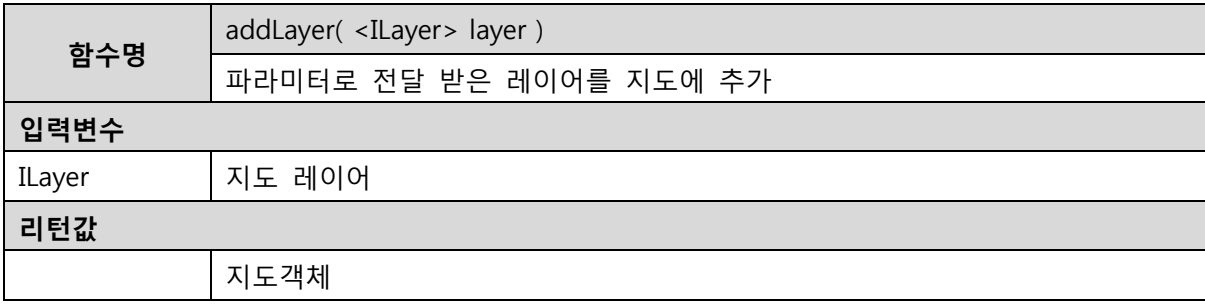

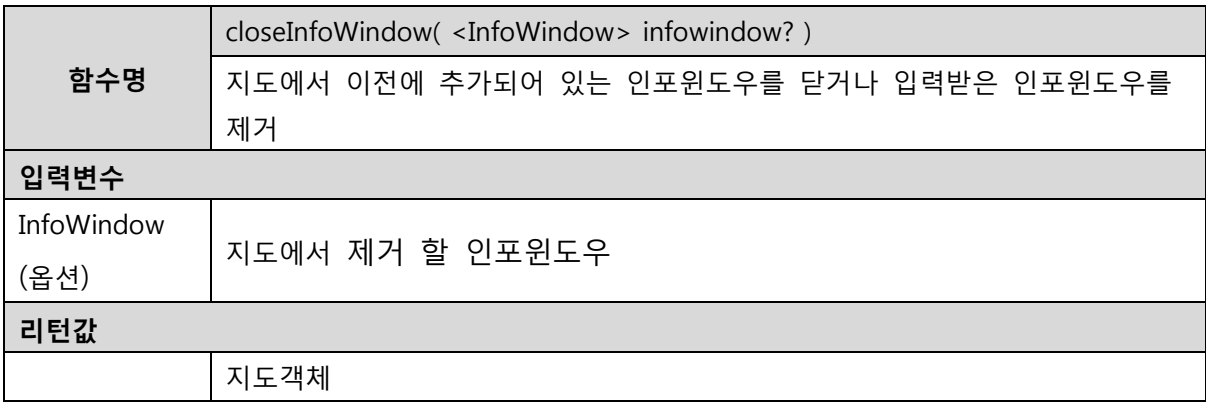

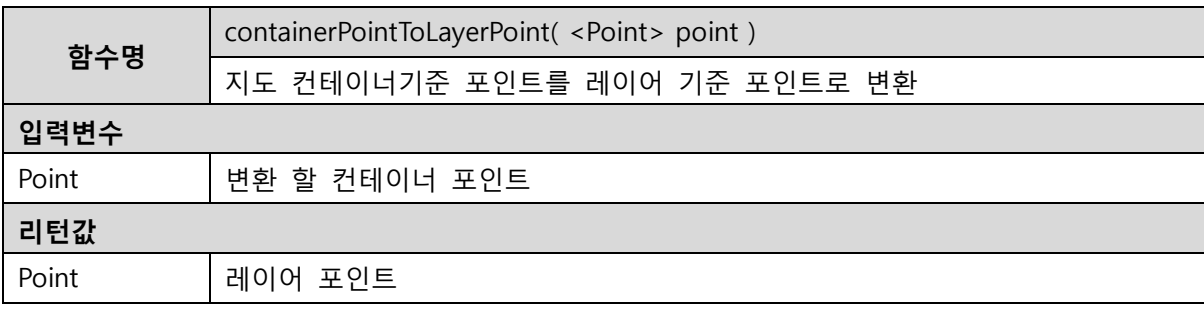

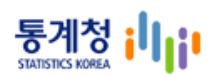

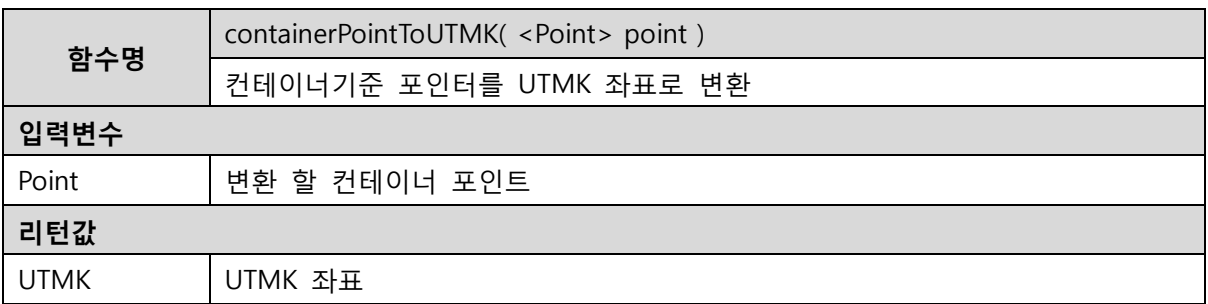

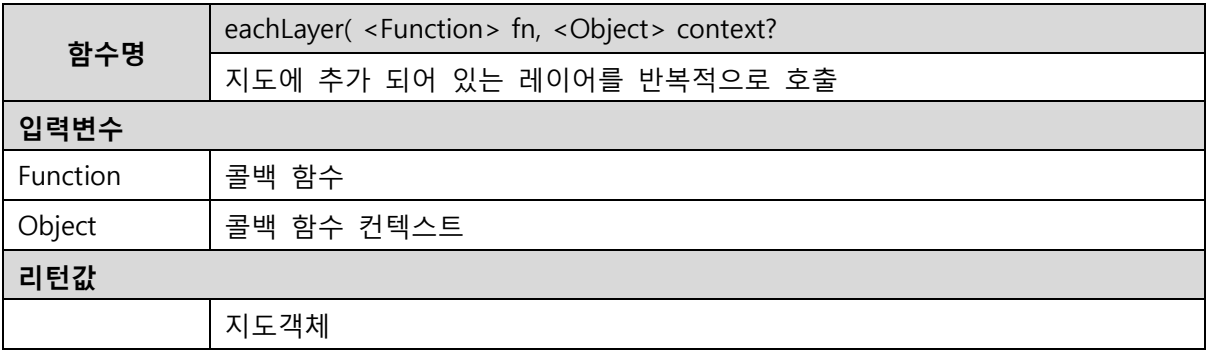

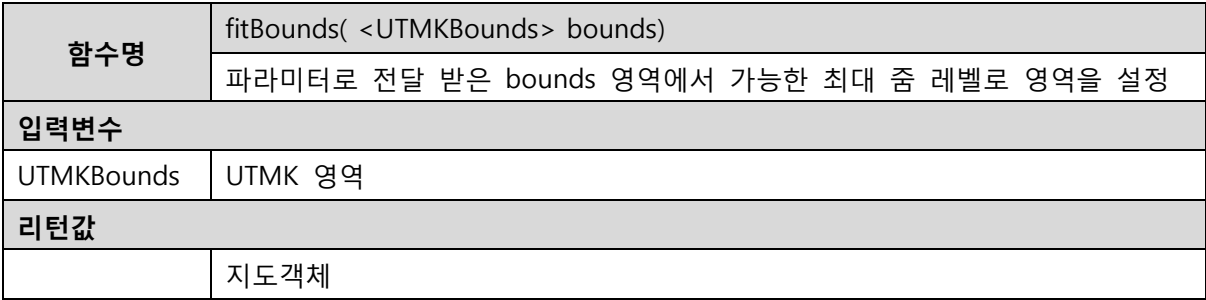

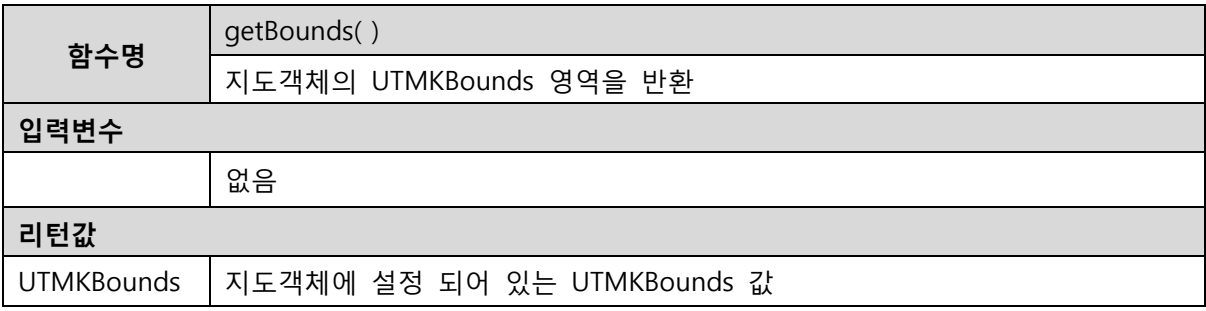

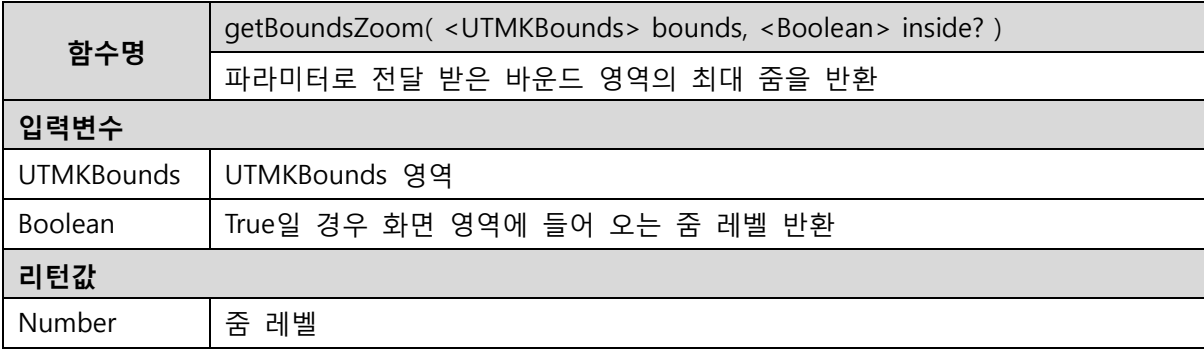

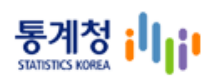

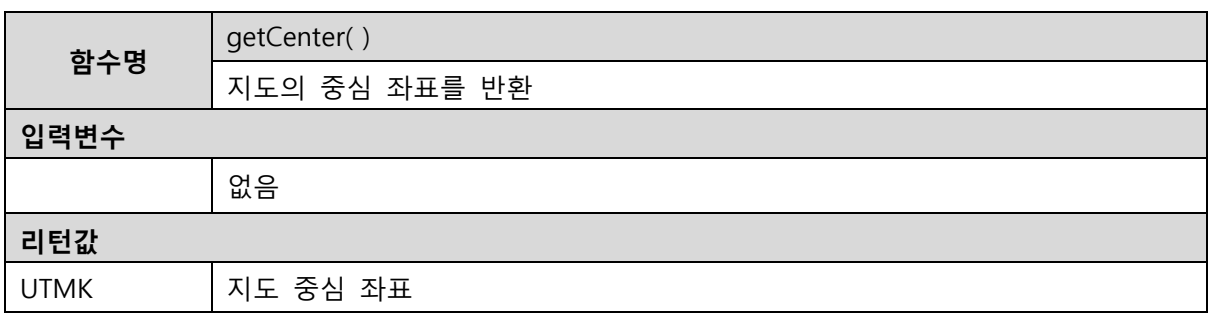

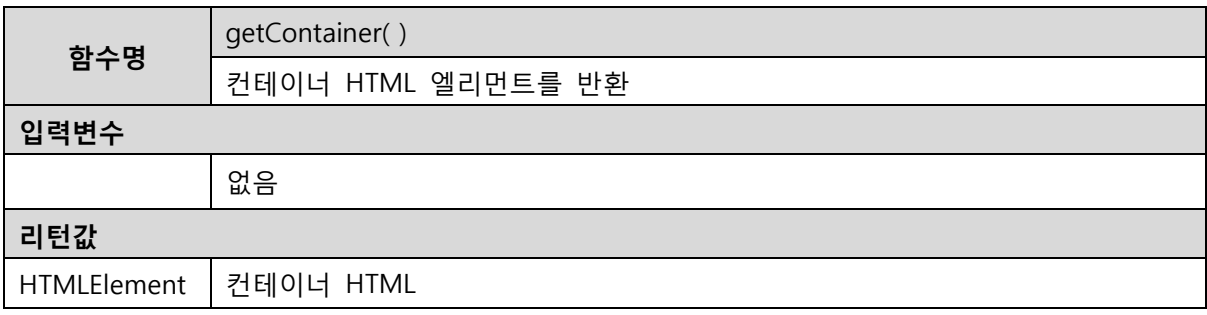

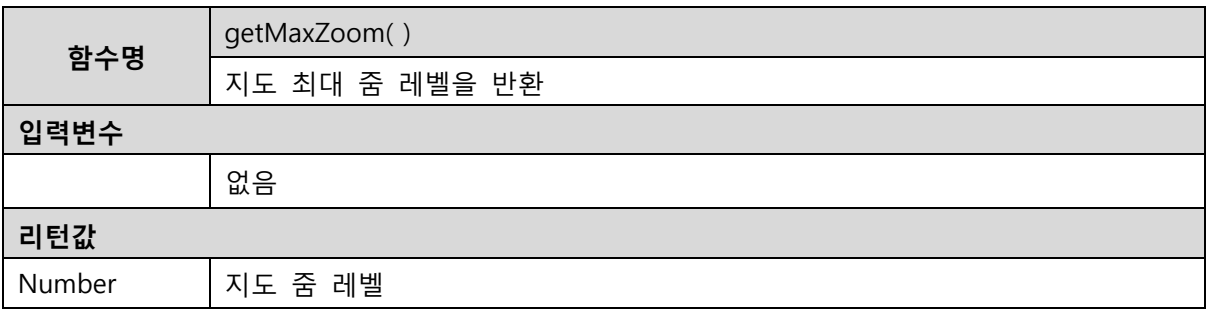

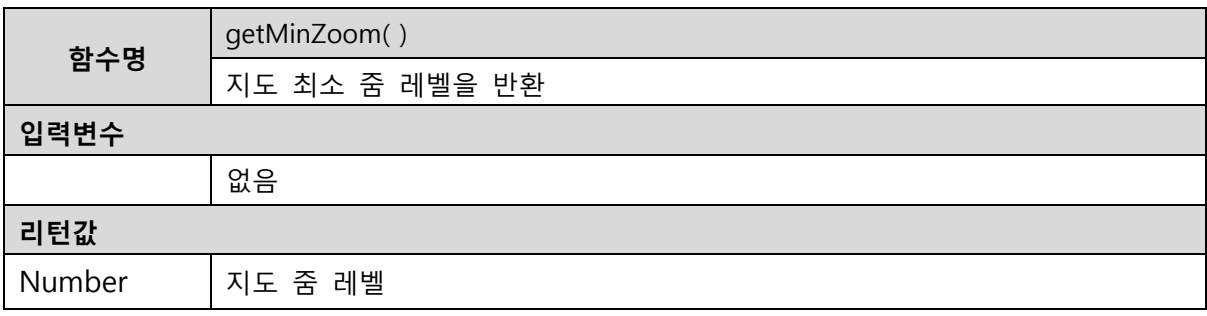

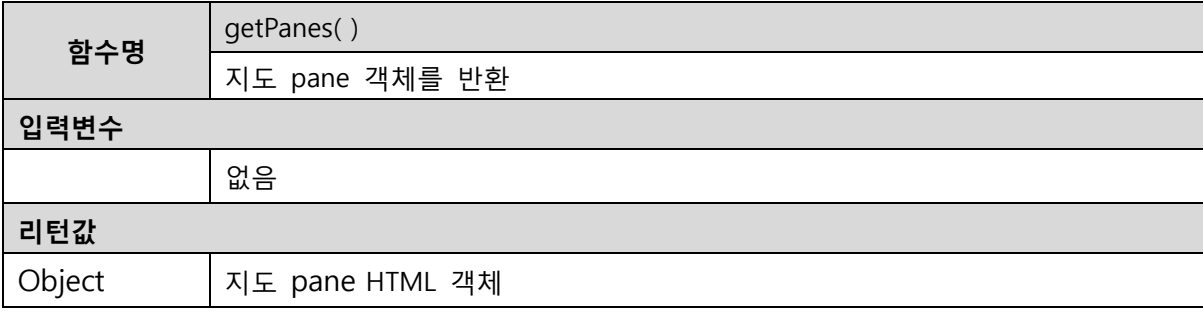

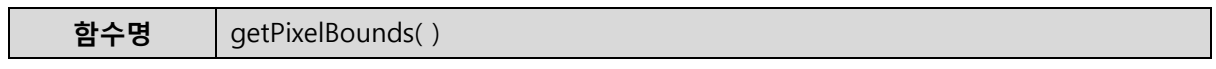

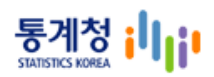

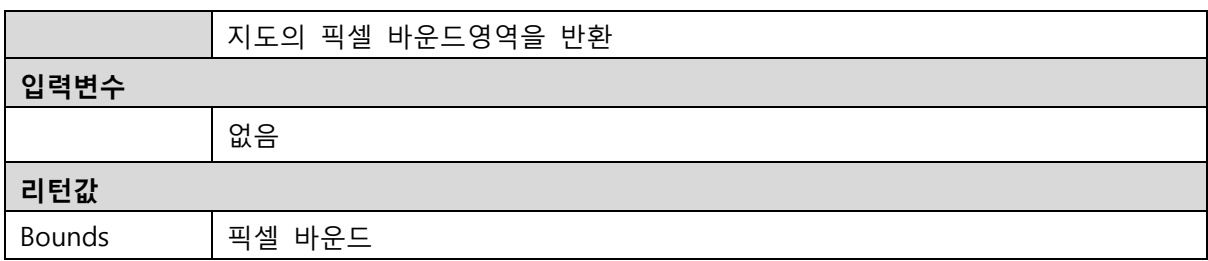

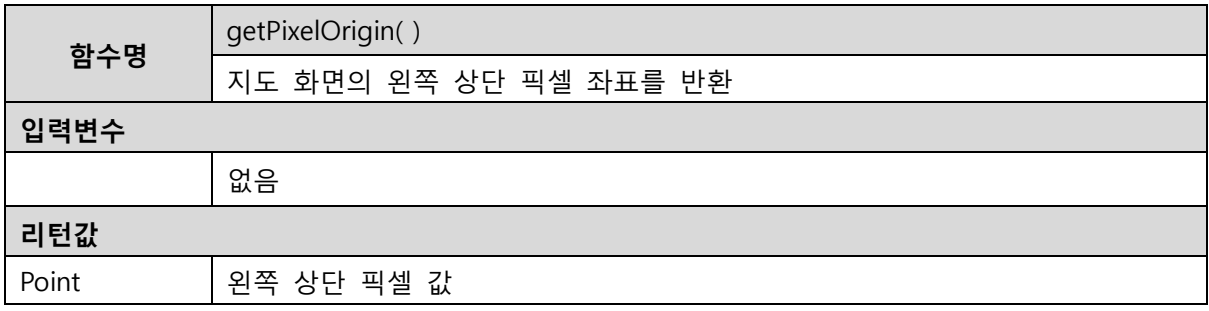

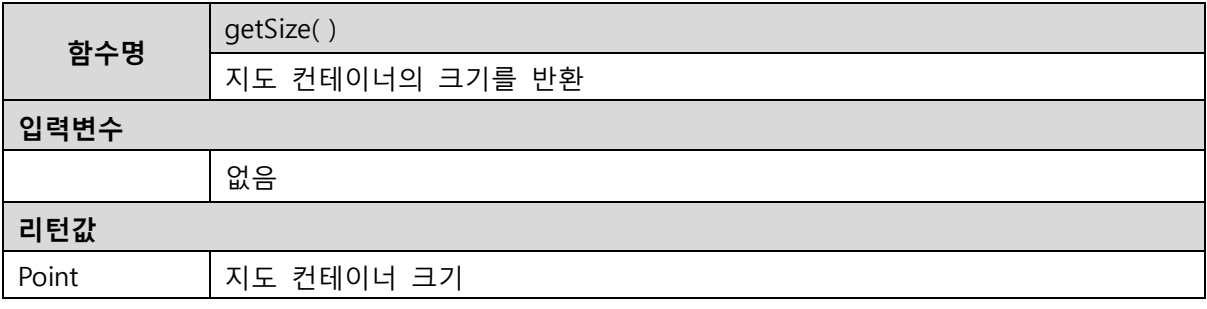

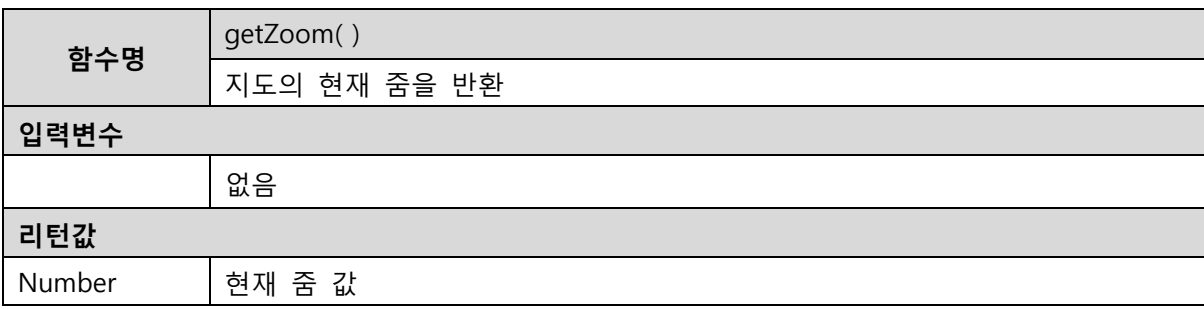

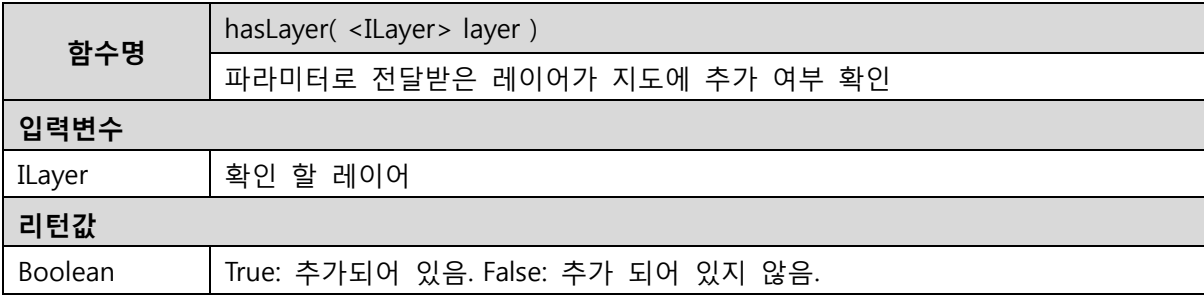

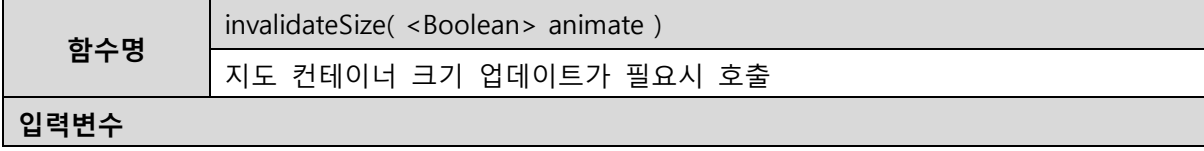

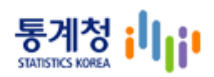

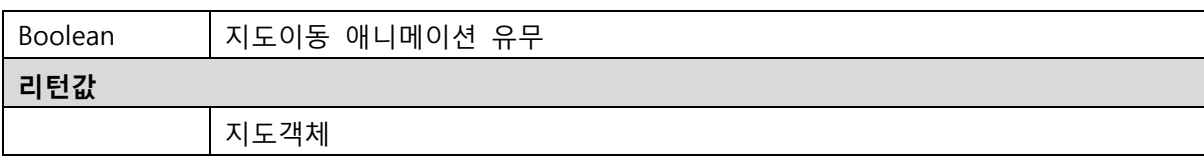

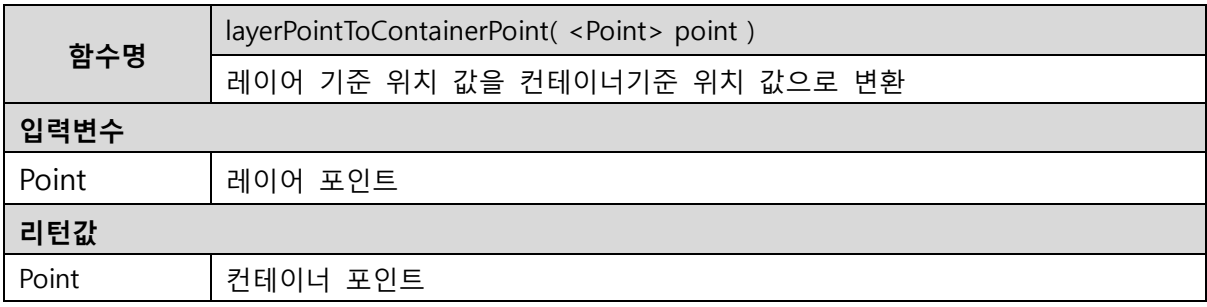

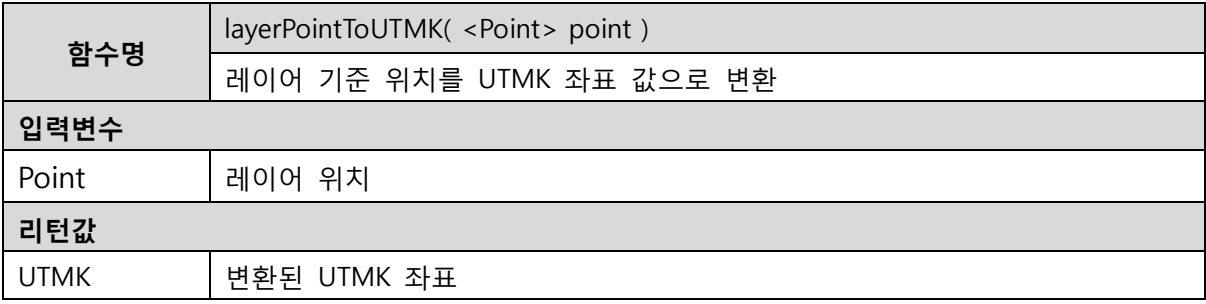

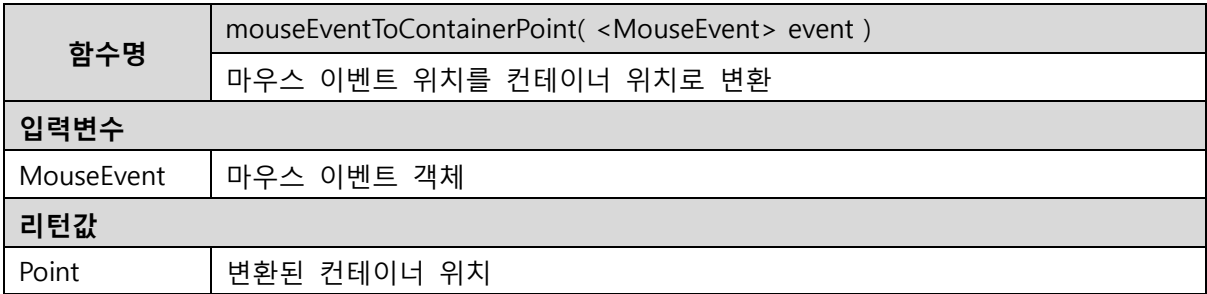

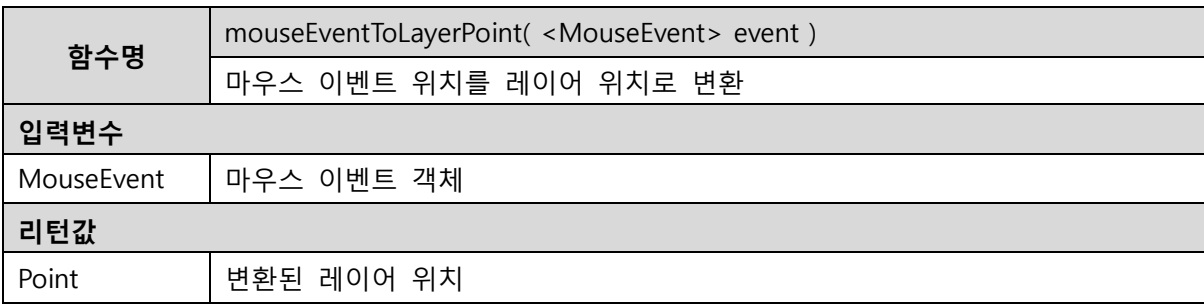

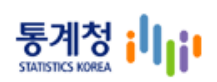

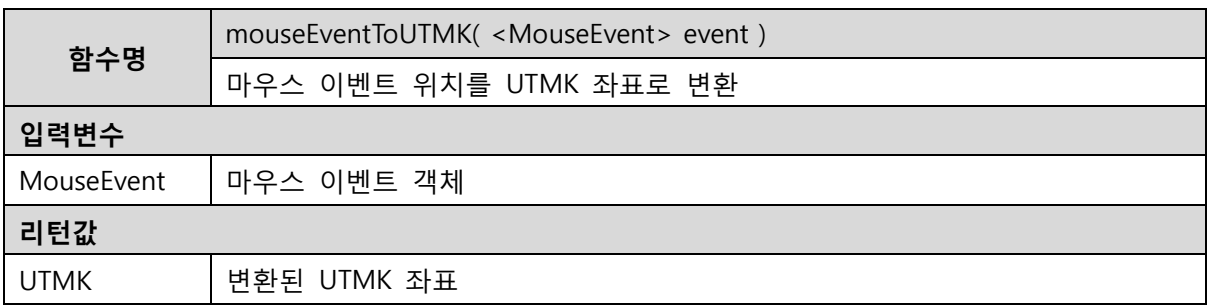

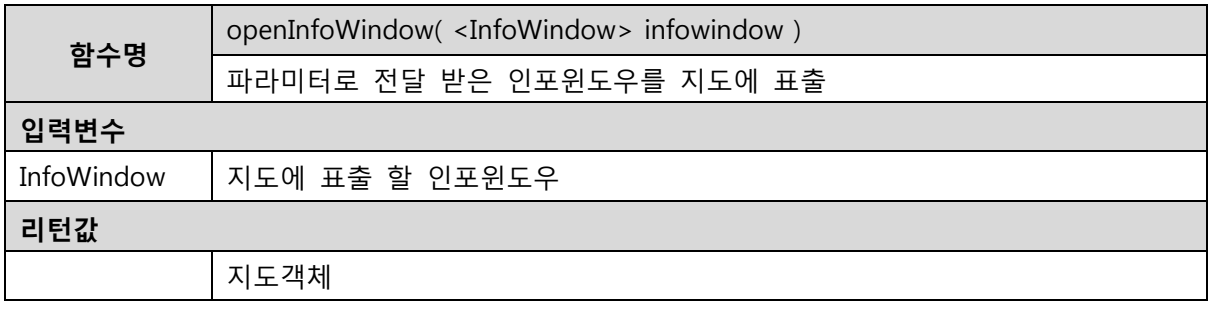

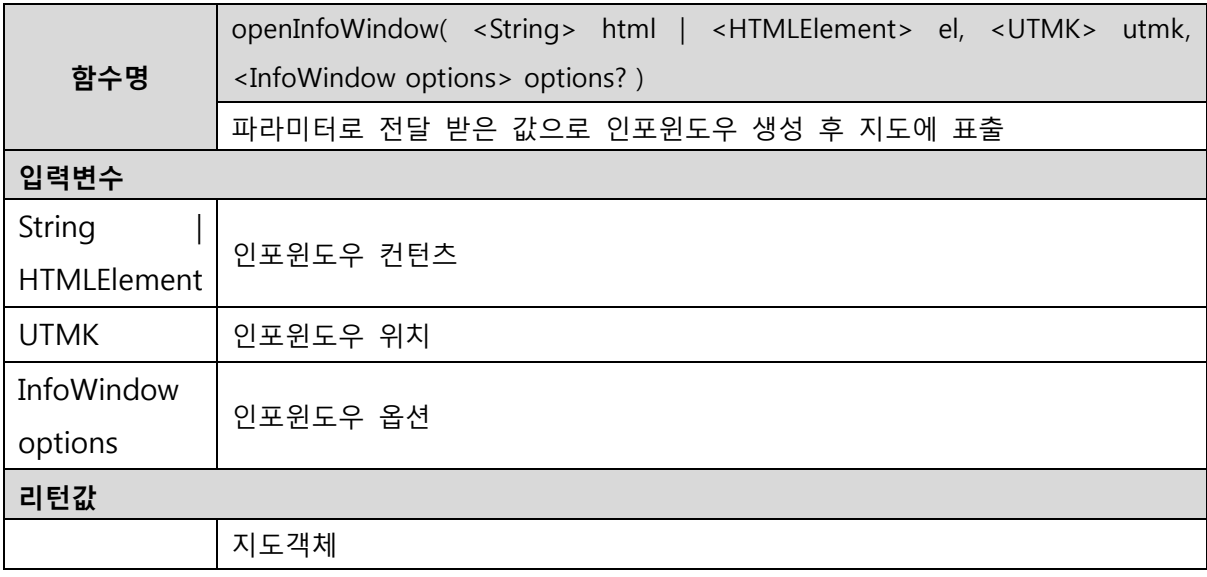

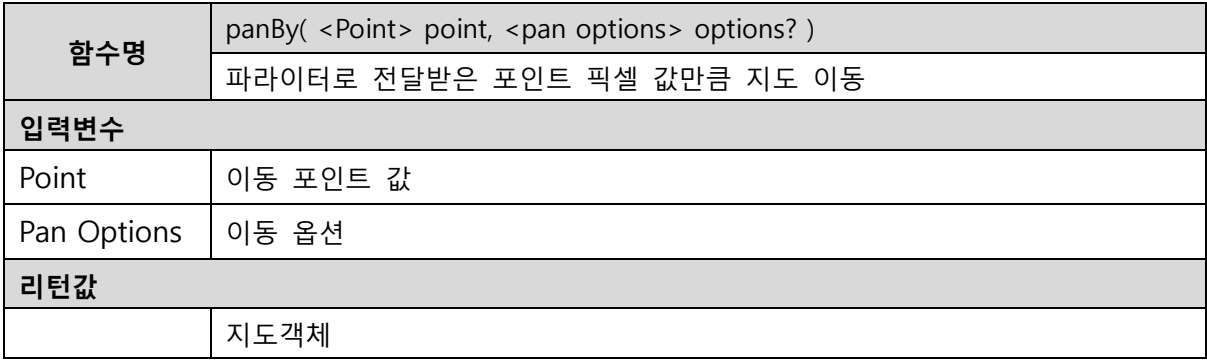

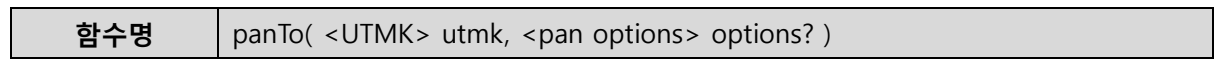

# 통계청 illji

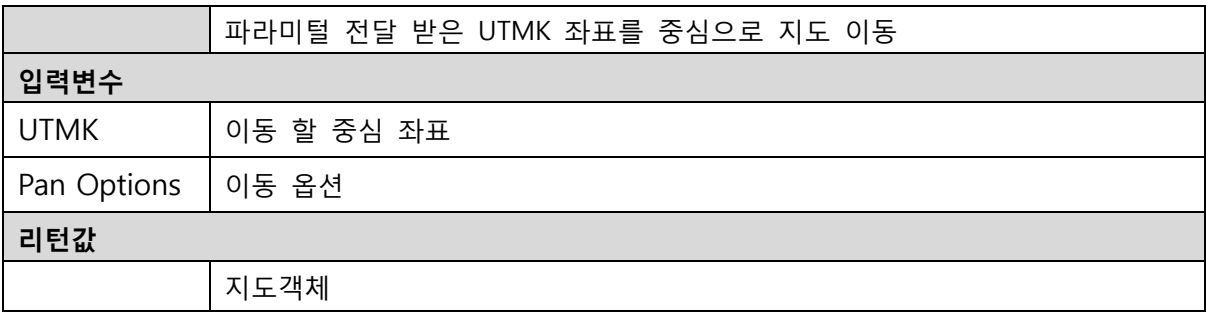

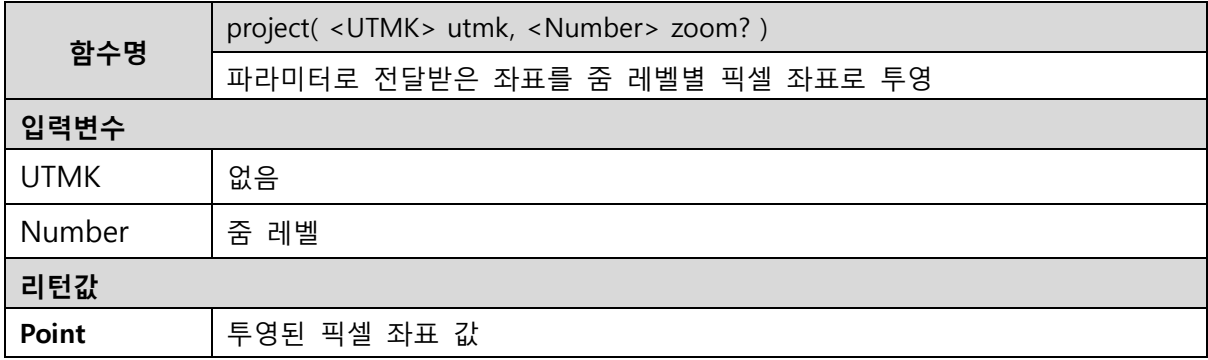

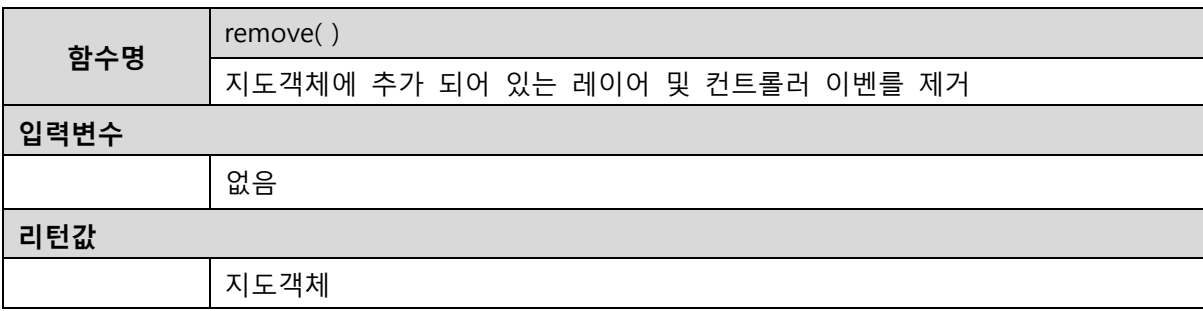

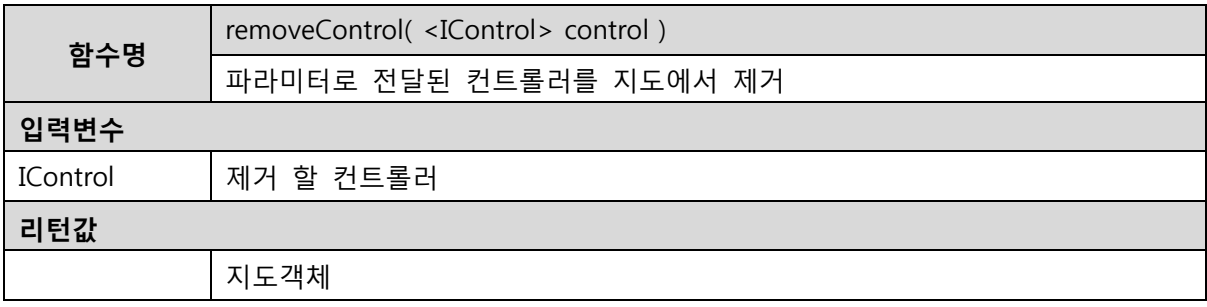

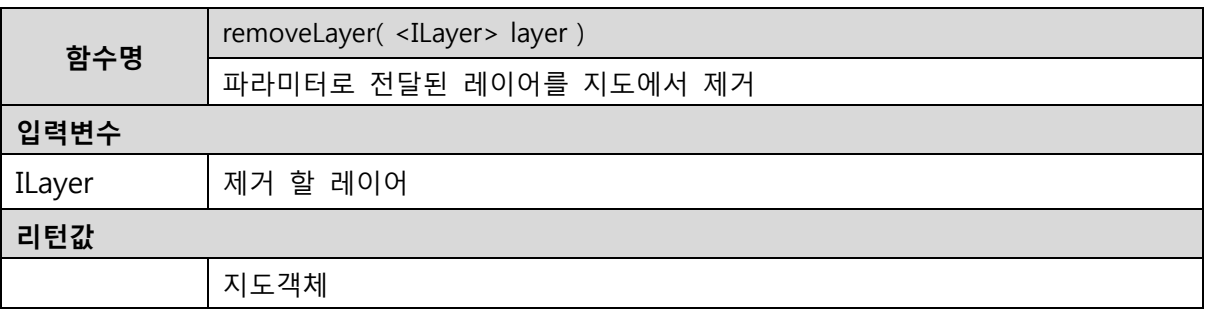

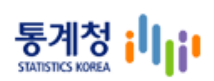

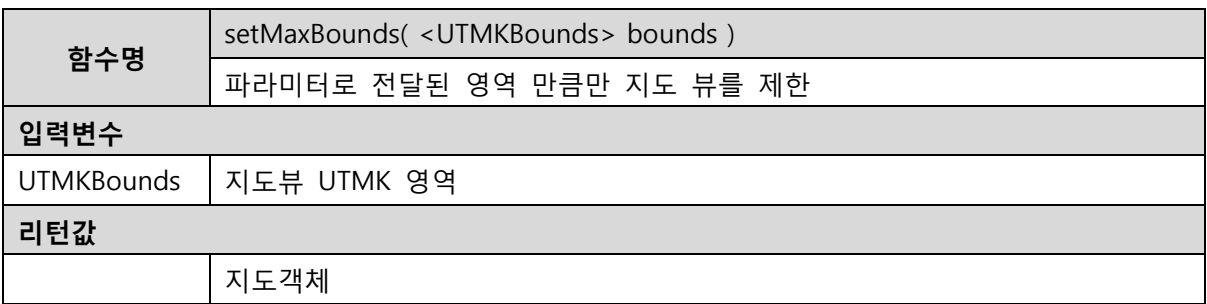

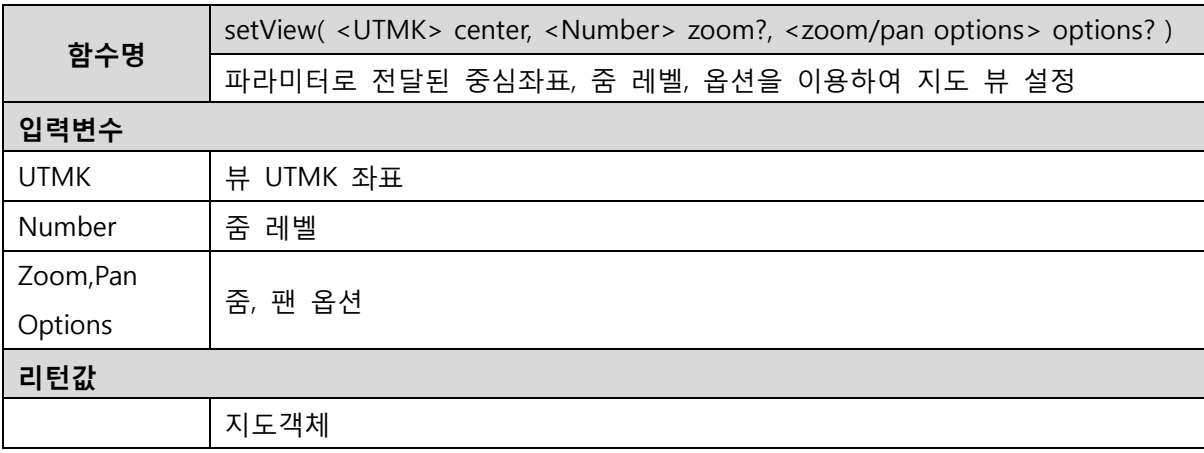

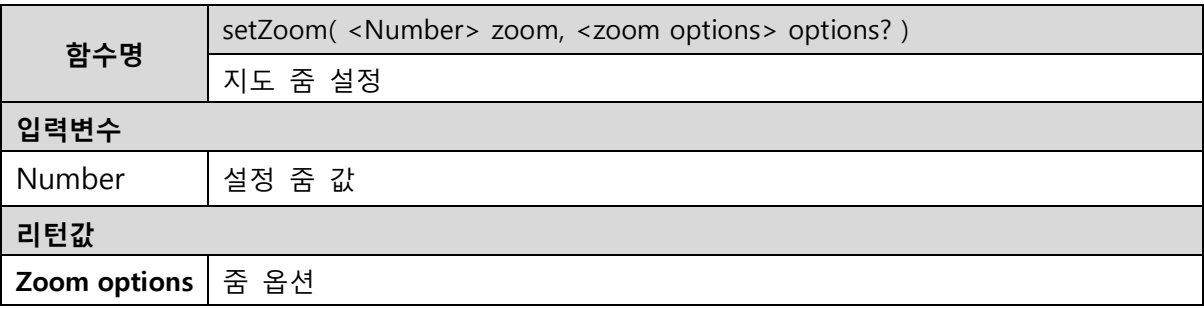

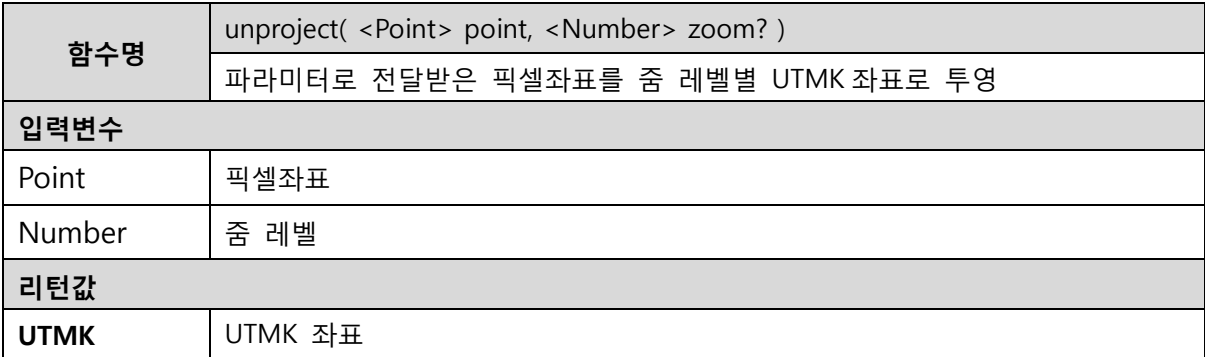

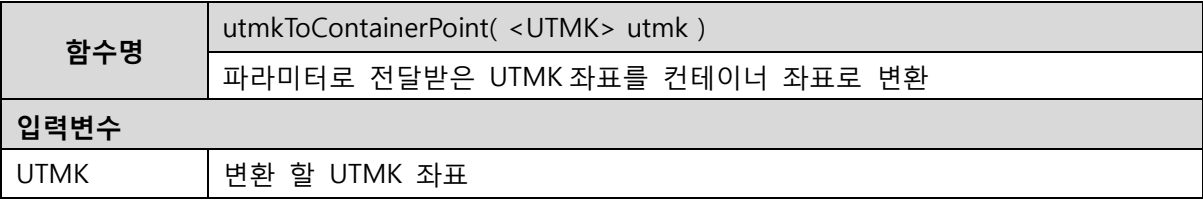

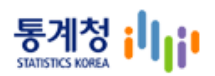

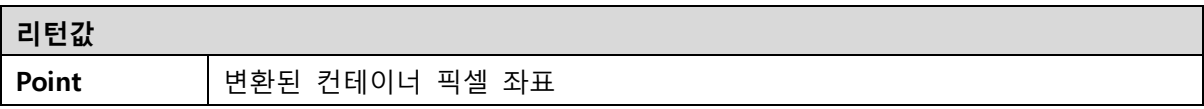

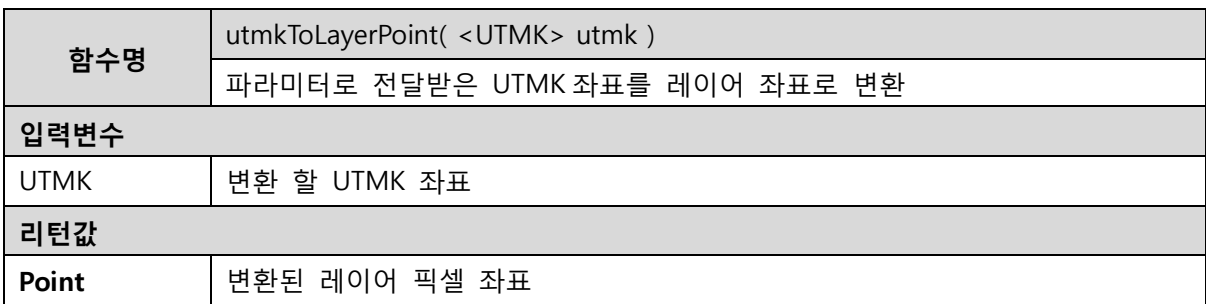

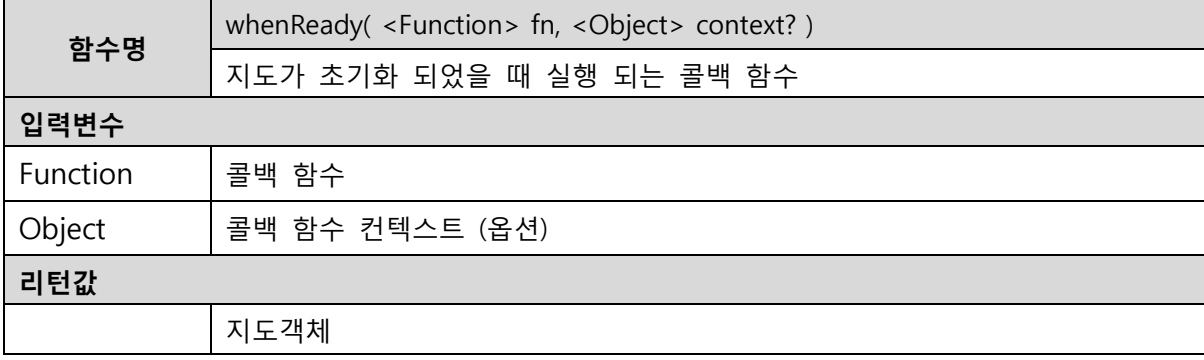

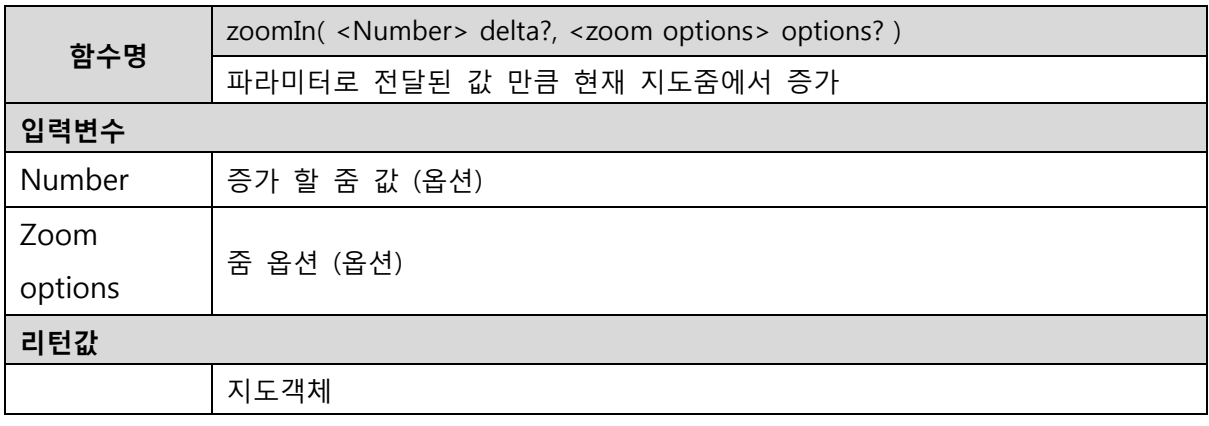

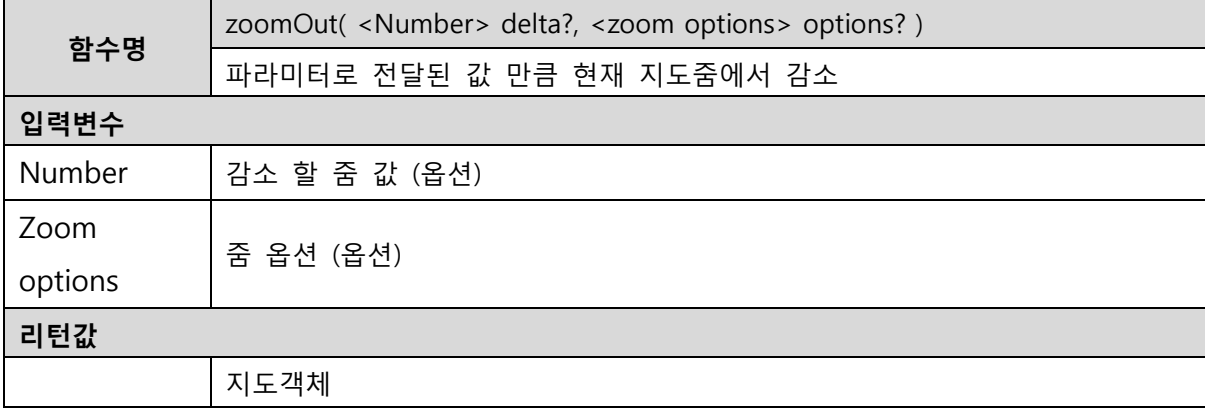

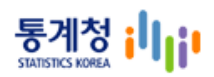

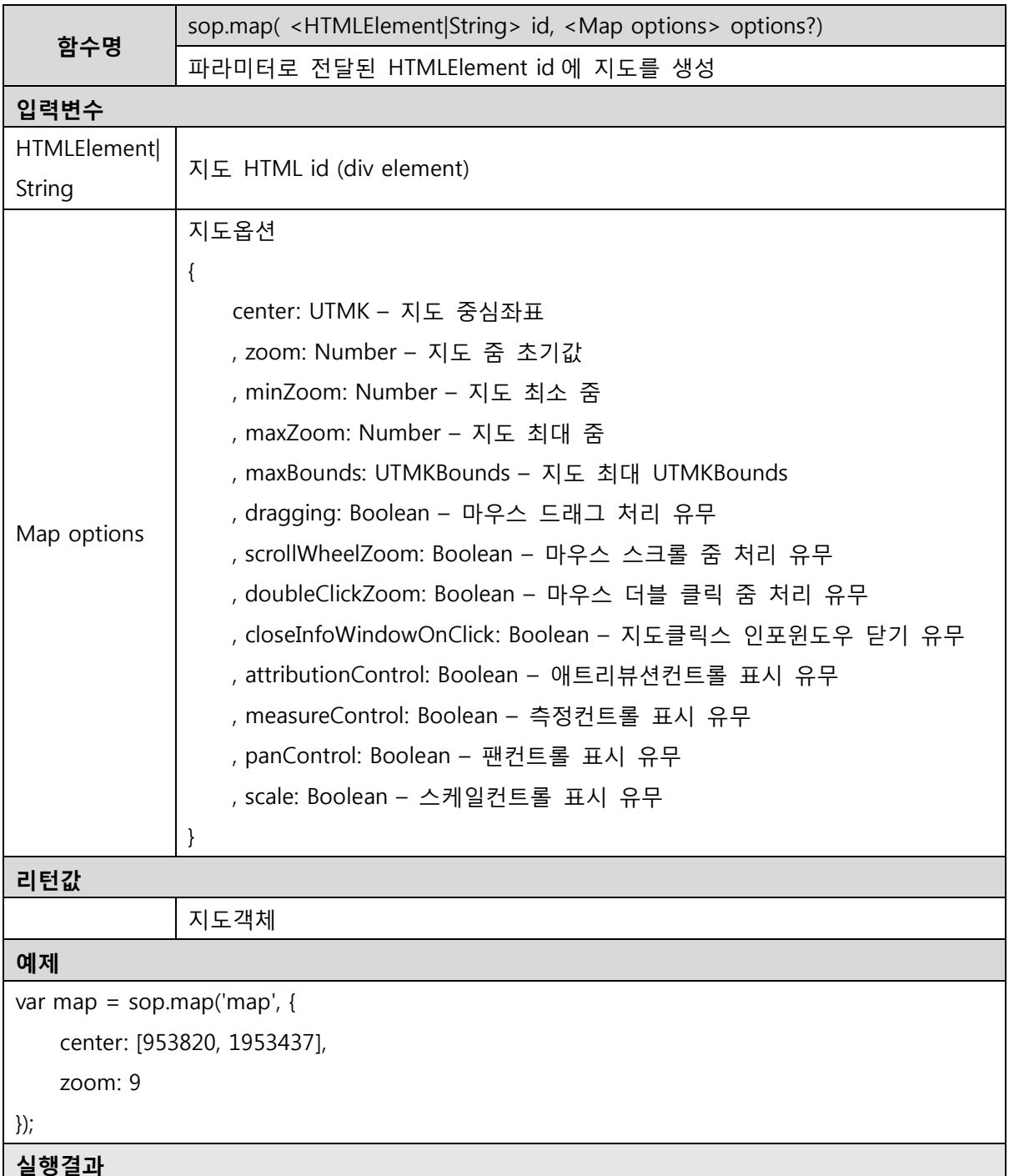

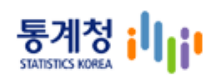

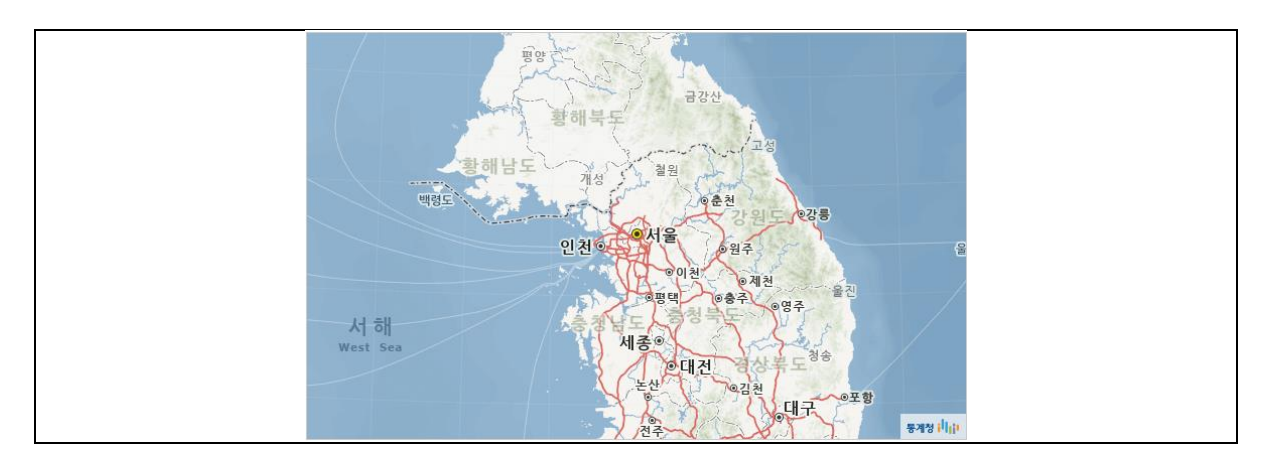

# <span id="page-19-0"></span>**2.2.2.** 레이어

# 2.2.2.1. Marker

<span id="page-19-1"></span>마커는 지도위에 특정 지점을 표시하기 위한 요소다. 기본적으로 마커를 생성하기 위해서는 생성 될 위치가 지정되어야 한다.

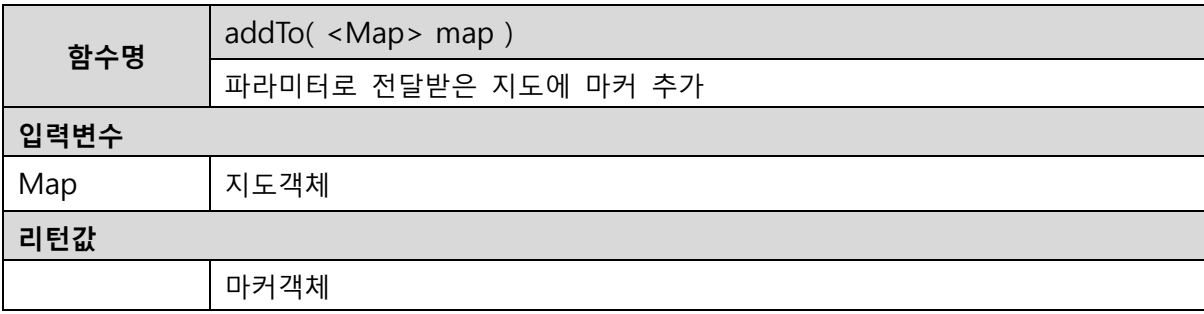

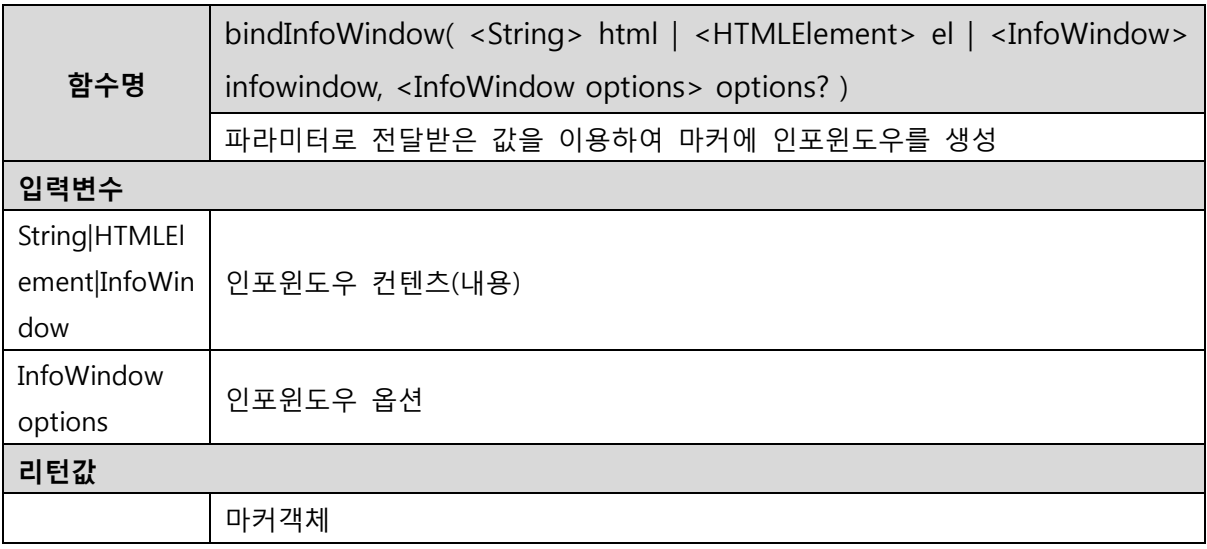

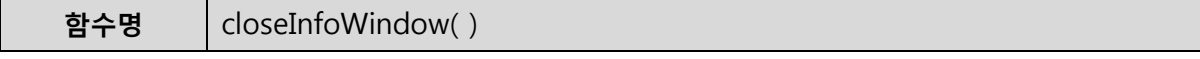

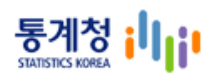

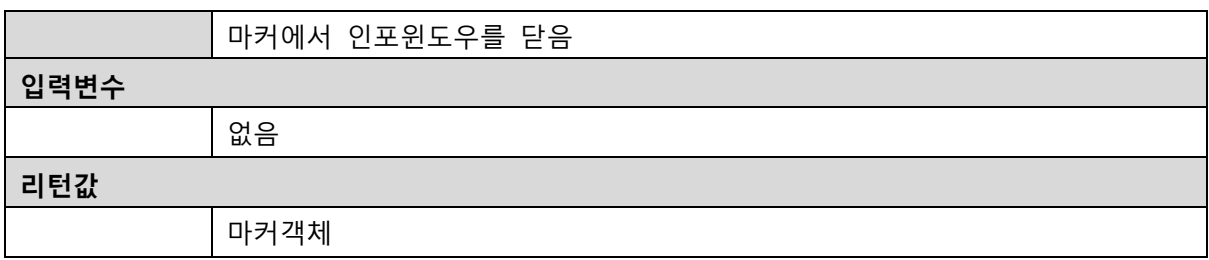

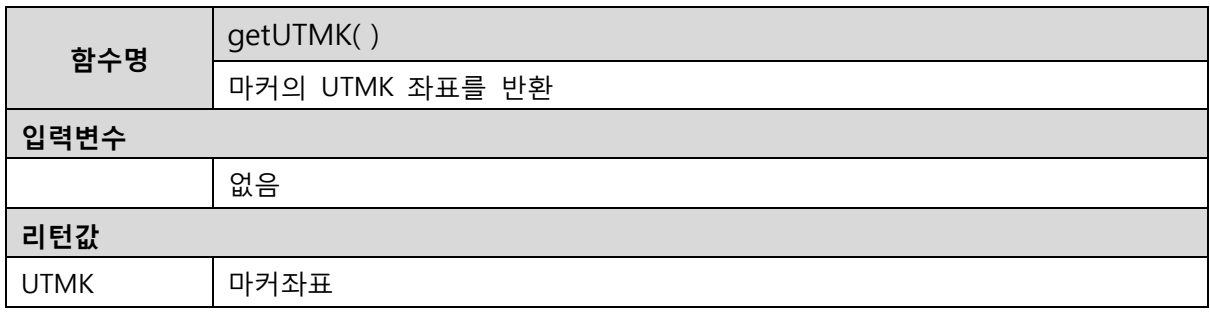

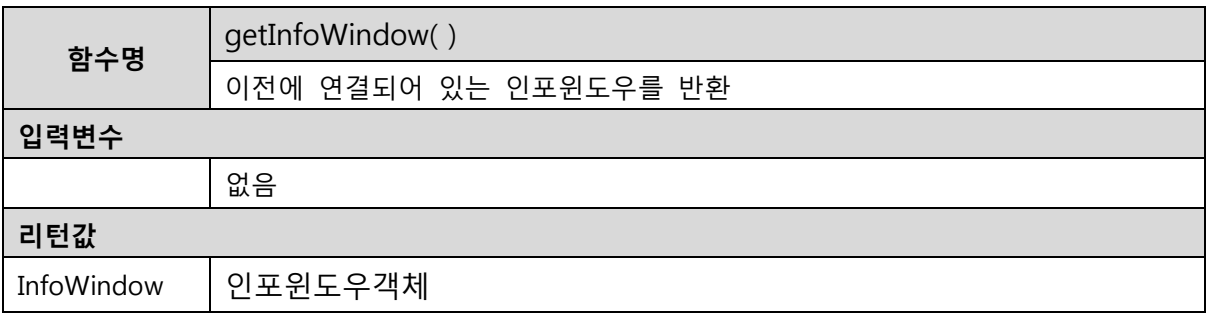

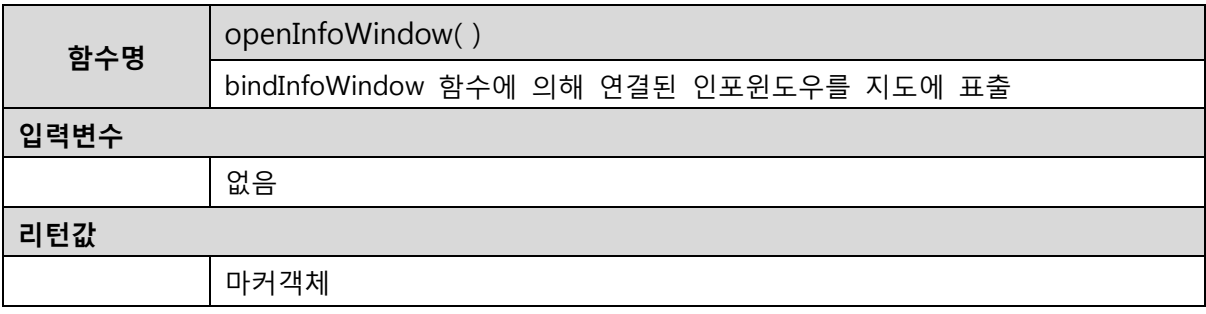

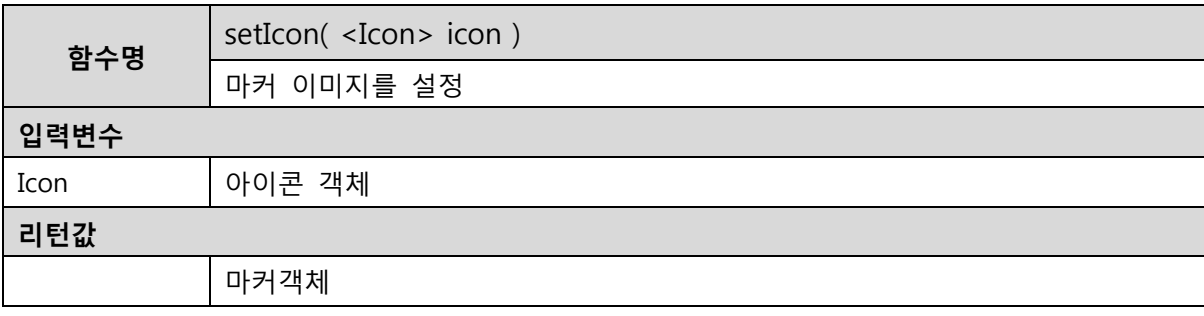

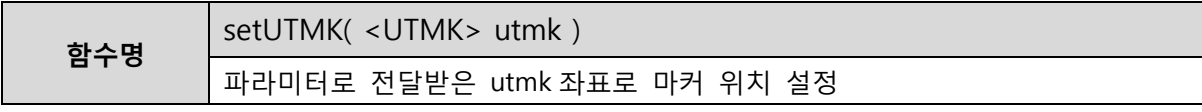

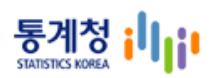

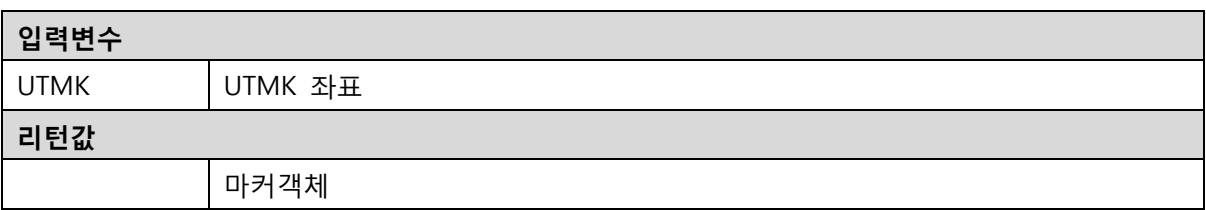

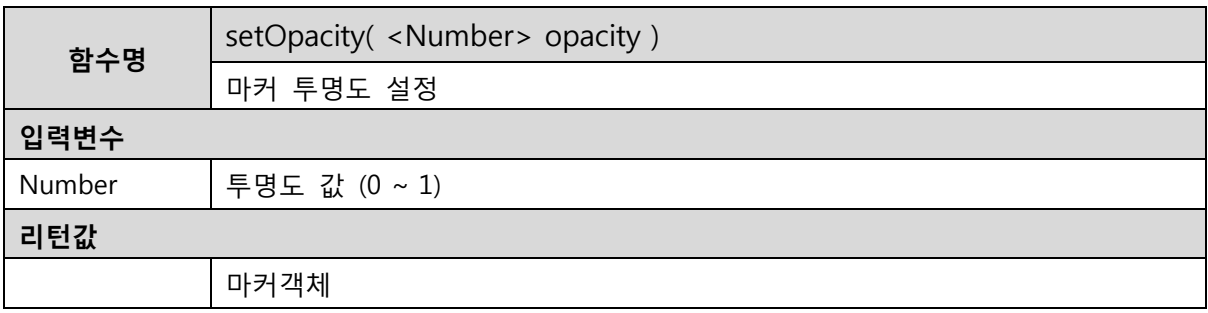

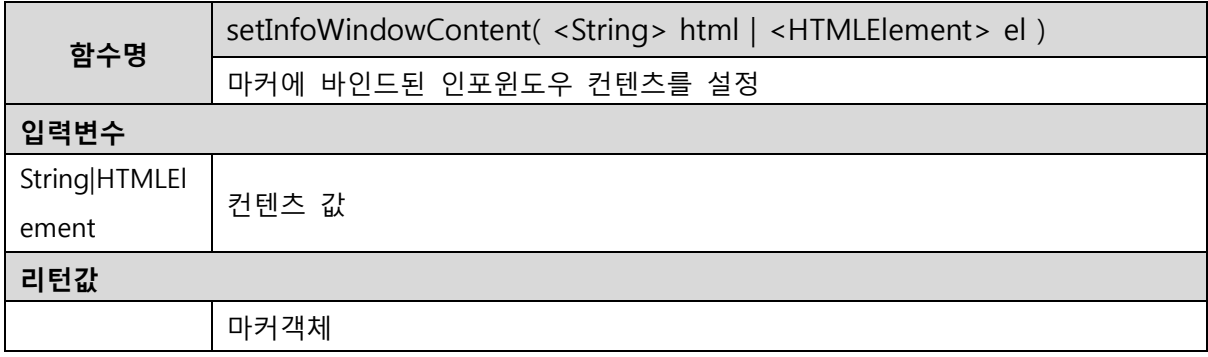

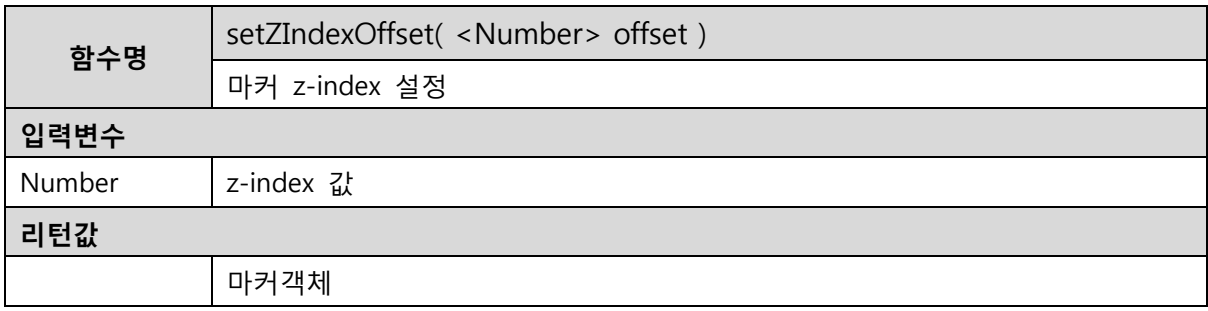

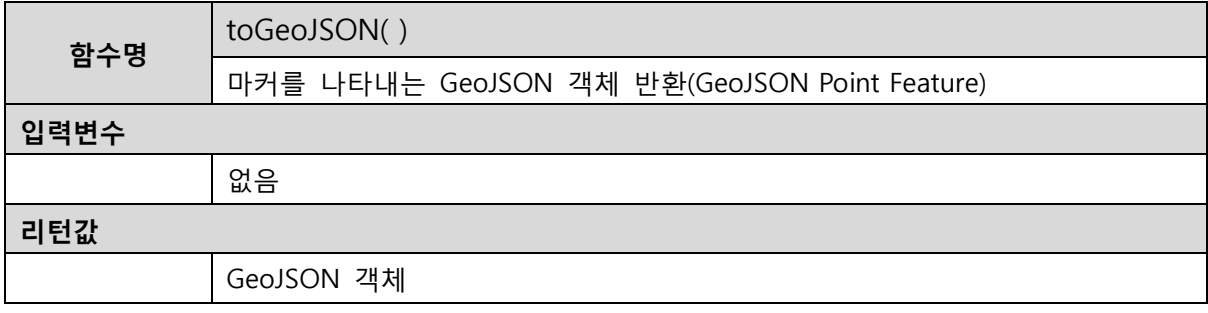

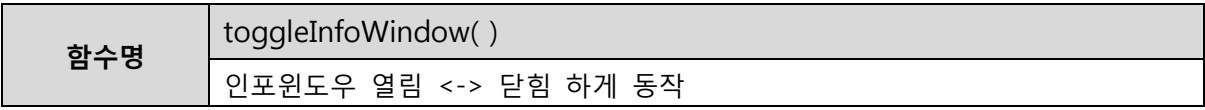

# 통계청 illji

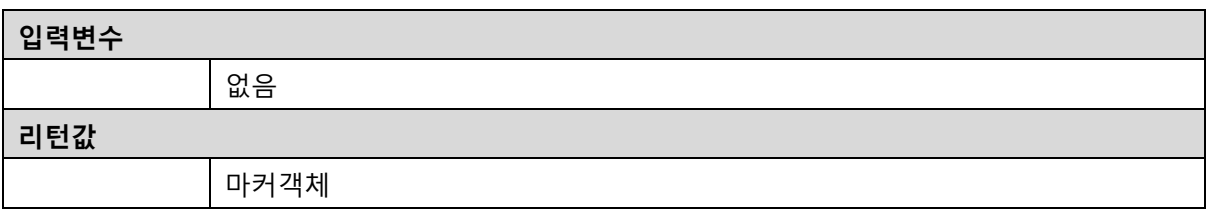

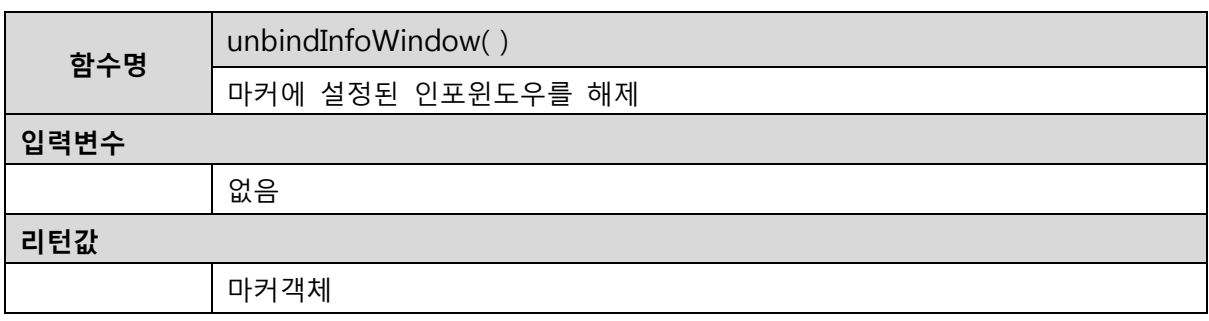

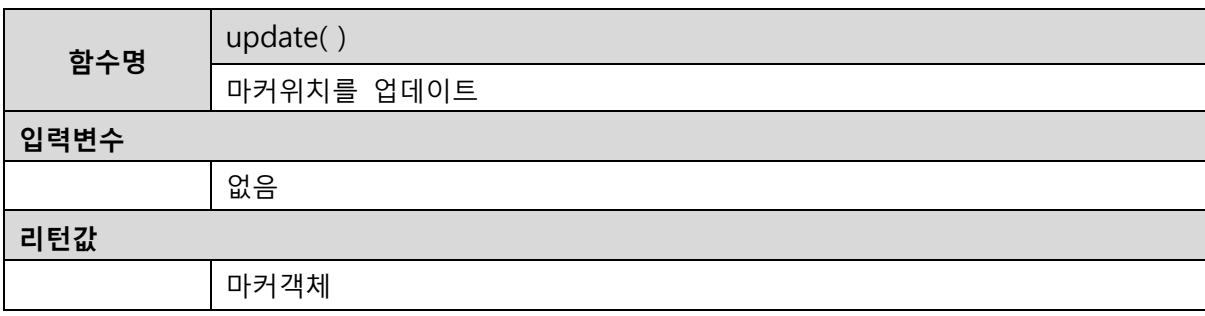

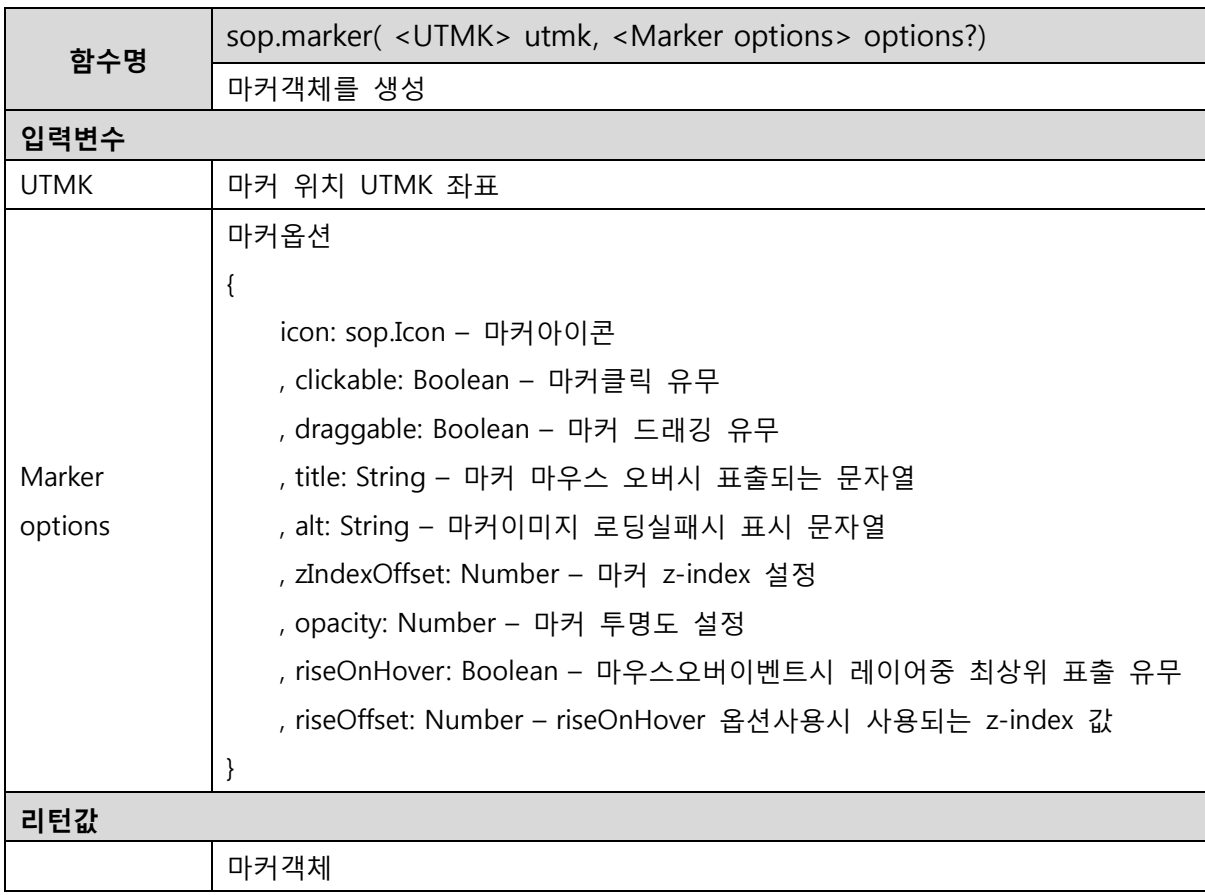

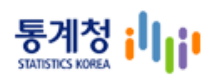

#### 예제

var marker = sop.marker([953427, 1950827]);

marker.addTo(map);

#### 실행결과

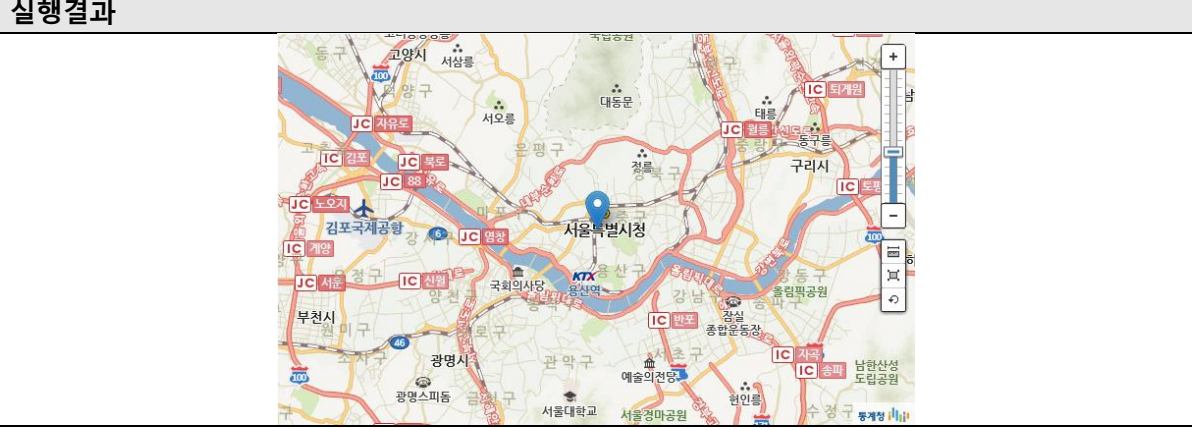

#### <span id="page-23-0"></span>2.2.2.2. InfoWindow

인포윈도우(InfoWindow)는 지도 위의 특정 지점에 대한 상세정보를 제공하기 위한 용도로 사용 한다.

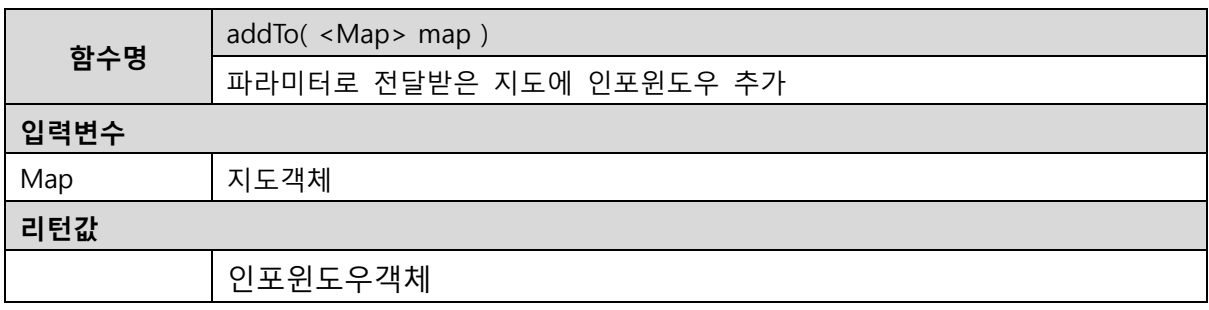

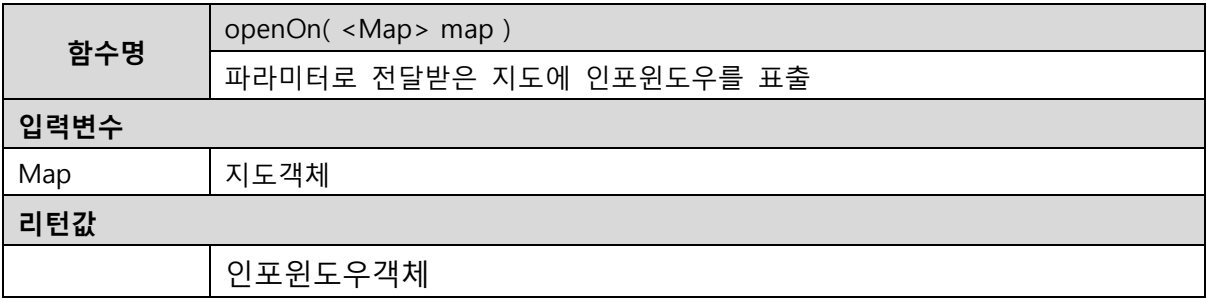

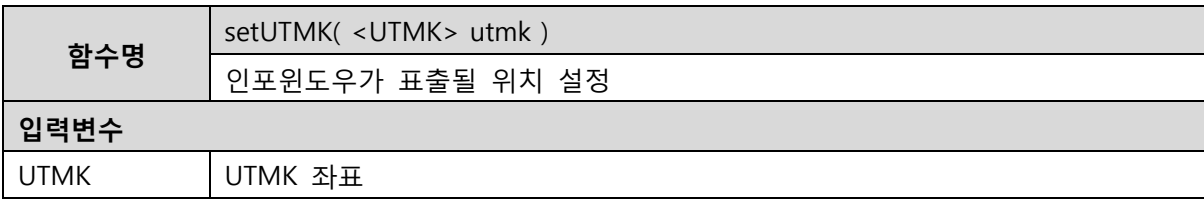

![](_page_24_Picture_0.jpeg)

![](_page_24_Picture_163.jpeg)

![](_page_24_Picture_164.jpeg)

![](_page_24_Picture_165.jpeg)

![](_page_24_Picture_166.jpeg)

![](_page_24_Picture_167.jpeg)

![](_page_24_Picture_168.jpeg)

![](_page_25_Picture_0.jpeg)

![](_page_25_Picture_188.jpeg)

# <span id="page-25-0"></span>2.2.2.3. TileLayer

타일서버로부터 이미지를 불러와 지도에 표출하는 레이어.

![](_page_25_Picture_189.jpeg)

![](_page_26_Picture_0.jpeg)

타일레이어객체

![](_page_26_Picture_157.jpeg)

![](_page_26_Picture_158.jpeg)

![](_page_26_Picture_159.jpeg)

![](_page_26_Picture_160.jpeg)

![](_page_26_Picture_161.jpeg)

![](_page_27_Picture_0.jpeg)

![](_page_27_Picture_259.jpeg)

![](_page_27_Picture_260.jpeg)

![](_page_27_Picture_261.jpeg)

![](_page_28_Picture_0.jpeg)

### 2.2.2.4. TileLayer.WMS

<span id="page-28-0"></span>WMS 서비스를 이용하여 타일을 불러와 지도에 표출 하는 레이어

![](_page_28_Picture_220.jpeg)

# <span id="page-28-1"></span>2.2.2.5. ImageOverlay

지도에 이미지를 불러와 표출하는 레이어

![](_page_28_Picture_221.jpeg)

![](_page_28_Picture_222.jpeg)

![](_page_29_Picture_0.jpeg)

![](_page_29_Picture_155.jpeg)

![](_page_29_Picture_156.jpeg)

![](_page_29_Picture_157.jpeg)

# <span id="page-29-0"></span>2.2.2.6. Path

벡터오버레이의 최상위 클래스로 폴리곤, 폴리라인, 서클등의 공통적인 요소를 나타낸다. (추상클 래스)

![](_page_29_Picture_158.jpeg)

![](_page_29_Picture_159.jpeg)

![](_page_30_Picture_0.jpeg)

![](_page_30_Picture_197.jpeg)

![](_page_30_Picture_198.jpeg)

![](_page_30_Picture_199.jpeg)

![](_page_30_Picture_200.jpeg)

![](_page_30_Picture_201.jpeg)

![](_page_31_Picture_0.jpeg)

![](_page_31_Picture_204.jpeg)

![](_page_31_Picture_205.jpeg)

![](_page_31_Picture_206.jpeg)

![](_page_31_Picture_207.jpeg)

![](_page_32_Picture_0.jpeg)

![](_page_32_Picture_186.jpeg)

![](_page_32_Picture_187.jpeg)

![](_page_32_Picture_188.jpeg)

# <span id="page-32-0"></span>2.2.2.7. PolyLine

지도에 폴리라인 오버레이를 표출 한다. Path 객체를 상속받는다.

![](_page_32_Picture_189.jpeg)

![](_page_32_Picture_190.jpeg)

![](_page_32_Picture_191.jpeg)

![](_page_33_Picture_0.jpeg)

![](_page_33_Picture_165.jpeg)

![](_page_33_Picture_166.jpeg)

![](_page_33_Picture_167.jpeg)

![](_page_33_Picture_168.jpeg)

![](_page_34_Picture_0.jpeg)

![](_page_34_Figure_1.jpeg)

#### <span id="page-34-0"></span>2.2.2.8. Polygon

지도에 폴리곤 오버레이를 표출 한다. Path 객체를 상속받는다

![](_page_34_Picture_130.jpeg)

![](_page_34_Picture_131.jpeg)

![](_page_35_Picture_0.jpeg)

![](_page_35_Picture_145.jpeg)

![](_page_36_Picture_0.jpeg)

![](_page_36_Picture_1.jpeg)

#### <span id="page-36-0"></span>2.2.2.9. RecTangle

사각형은 선으로 이루어진 사각형 도형을 표현한다. 시작점과 끝점이 항상 연결되며 채우기를 지 정할 수 있다.

![](_page_36_Picture_164.jpeg)

![](_page_36_Picture_165.jpeg)

```
var map = sop.map("map"); //map 생성
```
map.setView(sop.utmk(953427, 1950827), 5); // 지도 중심좌표로 뷰 설정

```
var rectangles = [
[953335, 1950717],
```

```
 [993935, 1958917]
```

```
 ];
```
var rectangle = sop.rectangle(rectangles, {

```
 color: "#ff7800",
```
![](_page_37_Picture_0.jpeg)

weight: 1

});

rectangle.bindInfoWindow("다각형 입니다.");

rectangle.addTo(map);

![](_page_37_Figure_5.jpeg)

![](_page_37_Figure_6.jpeg)

# <span id="page-37-0"></span>2.2.2.10. Circle

지도에 서클 오버레이를 표출 한다. Path 객체를 상속받는다

![](_page_37_Picture_171.jpeg)

![](_page_37_Picture_172.jpeg)

![](_page_37_Picture_173.jpeg)

![](_page_38_Picture_0.jpeg)

![](_page_38_Picture_151.jpeg)

![](_page_38_Picture_152.jpeg)

![](_page_38_Picture_153.jpeg)

![](_page_38_Picture_154.jpeg)

![](_page_39_Picture_0.jpeg)

![](_page_39_Figure_1.jpeg)

# <span id="page-39-0"></span>2.2.2.11. CircleMarker

지도에 서클마커 오버레이를 표출 한다. Path 객체를 상속받는다. 서클객체와 다르게 고정된 픽셀 반지름을 이용하여 레벨별 서클 크기 변화가 없다

![](_page_39_Picture_175.jpeg)

![](_page_39_Picture_176.jpeg)

![](_page_39_Picture_177.jpeg)

![](_page_40_Picture_0.jpeg)

![](_page_40_Picture_208.jpeg)

![](_page_40_Picture_209.jpeg)

![](_page_40_Picture_210.jpeg)

![](_page_40_Picture_211.jpeg)

![](_page_40_Picture_212.jpeg)

<span id="page-40-0"></span>여러 개의 레이어를 한 개의 레이어처럼 다룰 때 사용되는 객체

2.2.2.12. LayerGroup

![](_page_41_Picture_0.jpeg)

![](_page_41_Picture_208.jpeg)

![](_page_41_Picture_209.jpeg)

![](_page_41_Picture_210.jpeg)

![](_page_41_Picture_211.jpeg)

![](_page_41_Picture_212.jpeg)

![](_page_41_Picture_213.jpeg)

![](_page_42_Picture_0.jpeg)

# <span id="page-42-0"></span>2.2.2.13. FeatureGroup

LayerGroup을 확장한 객체로 마우스 이벤트를 그룹에 포함되어 있는 레이어에 전파하는 기능을 한다.

![](_page_42_Picture_203.jpeg)

![](_page_42_Picture_204.jpeg)

![](_page_42_Picture_205.jpeg)

![](_page_42_Picture_206.jpeg)

![](_page_42_Picture_207.jpeg)

![](_page_43_Picture_0.jpeg)

![](_page_43_Picture_195.jpeg)

# <span id="page-43-0"></span>2.2.2.14. GeoJSON

GeoJSON 객체를 나타낸다. GeoJSON 데이터를 파싱하고 지도에 GeoJSON를 표출 할 수 있다.

![](_page_43_Picture_196.jpeg)

![](_page_43_Picture_197.jpeg)

![](_page_43_Picture_198.jpeg)

![](_page_43_Picture_199.jpeg)

![](_page_44_Picture_0.jpeg)

![](_page_44_Picture_274.jpeg)

![](_page_44_Picture_275.jpeg)

![](_page_44_Picture_276.jpeg)

#### <span id="page-44-0"></span>2.2.2.15. HeatLayer

지도에 히트레이어 오버레이를 표출 한다. 색상으로 표현할 수 있는 다양한 정보를 지도타일 위 에 열분포 형태의 비쥬얼한 그래픽으로 데이터를 출력하는 것이 특징이다.

![](_page_44_Picture_277.jpeg)

# 46

![](_page_45_Picture_178.jpeg)

![](_page_45_Picture_179.jpeg)

![](_page_45_Picture_180.jpeg)

![](_page_45_Picture_181.jpeg)

![](_page_45_Picture_182.jpeg)

![](_page_45_Picture_6.jpeg)

![](_page_46_Picture_0.jpeg)

![](_page_46_Picture_119.jpeg)

![](_page_47_Picture_0.jpeg)

![](_page_47_Figure_1.jpeg)

# <span id="page-47-0"></span>2.2.2.16. KML

KML레이어를 활용하여 위치 표시, 다각형 및 경로를 표시 할 수 있다. 대표적인 지원 태그로는 Placemark, Point, LineString, LinearRing, Polygon등이 있다.

![](_page_47_Picture_148.jpeg)

![](_page_48_Picture_0.jpeg)

![](_page_48_Figure_1.jpeg)

#### <span id="page-48-0"></span>**2.2.3.** 컨트롤러

#### 2.2.3.1. Control

<span id="page-48-1"></span>지도 컨트롤러의 대표 기능을 정의한 객체로, 모든 컨트롤러는 Control 객체를 상속받아 구현 한 다.

![](_page_48_Picture_176.jpeg)

![](_page_48_Picture_177.jpeg)

![](_page_49_Picture_0.jpeg)

![](_page_49_Picture_176.jpeg)

![](_page_49_Picture_177.jpeg)

![](_page_49_Picture_178.jpeg)

### <span id="page-49-0"></span>2.2.3.2. ZoomSlider

지도 확대, 축소 기능을 수행하는 컨트롤러

![](_page_49_Picture_179.jpeg)

![](_page_50_Picture_0.jpeg)

map.setView([ 953427, 1950827 ], 13);

var zoomSlider = sop.control.zoomSlider({

position: 'topleft'

}).addTo(map);

![](_page_50_Figure_5.jpeg)

# <span id="page-50-0"></span>2.2.3.3. Attribution

속성을 표시 기능을 하는 컨트롤러

![](_page_50_Picture_129.jpeg)

![](_page_51_Picture_0.jpeg)

![](_page_51_Picture_160.jpeg)

![](_page_51_Picture_161.jpeg)

![](_page_51_Picture_162.jpeg)

![](_page_51_Picture_163.jpeg)

## <span id="page-51-0"></span>2.2.3.4. Layers

레이어를 스위치 할 수 있는 컨트롤이다. 베이스레이어와 오버레이레이 레이어를 지도에 표시, 제거 기능을 수행한다.

![](_page_51_Picture_164.jpeg)

![](_page_52_Picture_0.jpeg)

![](_page_52_Picture_171.jpeg)

![](_page_53_Picture_0.jpeg)

![](_page_53_Figure_1.jpeg)

![](_page_53_Picture_166.jpeg)

![](_page_53_Picture_167.jpeg)

![](_page_53_Picture_168.jpeg)

# <span id="page-53-0"></span>2.2.3.5. Scale

지도 레벨별 축적을 나타내는 컨트롤

![](_page_54_Picture_0.jpeg)

![](_page_54_Figure_1.jpeg)

#### <span id="page-54-0"></span>2.2.3.6. Pan

지도 이동(상, 하, 좌, 우)로 타일 이동 기능 제공

![](_page_54_Picture_160.jpeg)

![](_page_55_Picture_0.jpeg)

#### 예제

var map = sop.map('map');

map.setView([ 953427, 1950827 ], 13);

var pan = sop.control.pan({

position: 'topleft'

}).addTo(map);

# 실행결과

![](_page_55_Picture_8.jpeg)

#### <span id="page-55-0"></span>2.2.3.7. MeasureManager

지도의 거리와 면적 측정 기능 제공 컨트롤러

![](_page_55_Picture_136.jpeg)

![](_page_56_Picture_0.jpeg)

![](_page_56_Figure_1.jpeg)

# <span id="page-56-0"></span>**2.2.4.** 기본타입객체

# 2.2.4.1. UTMK

<span id="page-56-1"></span>![](_page_56_Picture_163.jpeg)

![](_page_56_Picture_164.jpeg)

![](_page_56_Picture_165.jpeg)

![](_page_56_Picture_166.jpeg)

![](_page_57_Picture_0.jpeg)

![](_page_57_Picture_210.jpeg)

### <span id="page-57-0"></span>2.2.4.2. UTMKBounds

![](_page_57_Picture_211.jpeg)

![](_page_57_Picture_212.jpeg)

![](_page_57_Picture_213.jpeg)

![](_page_57_Picture_214.jpeg)

![](_page_57_Picture_215.jpeg)

# 통계청 ill<sub>li</sub>n

![](_page_58_Picture_164.jpeg)

![](_page_58_Picture_165.jpeg)

![](_page_58_Picture_166.jpeg)

![](_page_58_Picture_167.jpeg)

![](_page_58_Picture_168.jpeg)

![](_page_58_Picture_169.jpeg)

![](_page_59_Picture_0.jpeg)

![](_page_59_Picture_205.jpeg)

![](_page_59_Picture_206.jpeg)

![](_page_59_Picture_207.jpeg)

![](_page_59_Picture_208.jpeg)

![](_page_59_Picture_209.jpeg)

![](_page_59_Picture_210.jpeg)

![](_page_59_Picture_211.jpeg)

![](_page_60_Picture_0.jpeg)

![](_page_60_Picture_222.jpeg)

## <span id="page-60-0"></span>2.2.4.3. Point

![](_page_60_Picture_223.jpeg)

![](_page_60_Picture_224.jpeg)

![](_page_60_Picture_225.jpeg)

![](_page_60_Picture_226.jpeg)

![](_page_60_Picture_227.jpeg)

![](_page_61_Picture_0.jpeg)

![](_page_61_Picture_219.jpeg)

![](_page_61_Picture_220.jpeg)

![](_page_61_Picture_221.jpeg)

![](_page_61_Picture_222.jpeg)

![](_page_61_Picture_223.jpeg)

![](_page_61_Picture_224.jpeg)

![](_page_62_Picture_0.jpeg)

![](_page_62_Picture_189.jpeg)

# <span id="page-62-0"></span>2.2.4.4. Bounds

![](_page_62_Picture_190.jpeg)

![](_page_62_Picture_191.jpeg)

![](_page_62_Picture_192.jpeg)

![](_page_62_Picture_193.jpeg)

![](_page_63_Picture_0.jpeg)

![](_page_63_Picture_199.jpeg)

![](_page_63_Picture_200.jpeg)

![](_page_63_Picture_201.jpeg)

![](_page_63_Picture_202.jpeg)

![](_page_63_Picture_203.jpeg)

# <span id="page-63-0"></span>2.2.4.5. Icon

![](_page_63_Picture_204.jpeg)

![](_page_64_Picture_0.jpeg)

![](_page_64_Picture_221.jpeg)

#### <span id="page-64-0"></span>2.2.4.6. DIVIcon

![](_page_64_Picture_222.jpeg)

# <span id="page-64-1"></span>**2.2.5.** 이벤트

#### 2.2.5.1. 이벤트 사용 예제

<span id="page-64-2"></span>지도 객체에 'click' 이벤트가 발생하면 window.alert 함수를 호출 하여 이벤트 정보를 Alert 창에 표출 함.

![](_page_64_Picture_223.jpeg)

![](_page_65_Picture_0.jpeg)

![](_page_65_Picture_349.jpeg)

# <span id="page-65-0"></span>2.2.5.2. 지도 Event

![](_page_65_Picture_350.jpeg)

![](_page_66_Picture_0.jpeg)

# 2.2.5.3. Marker Event

<span id="page-66-0"></span>![](_page_66_Picture_339.jpeg)

# <span id="page-66-1"></span>2.2.5.4. Path Event

![](_page_66_Picture_340.jpeg)